# **Using the UCD3138OL64EVM-031**

# **User's Guide**

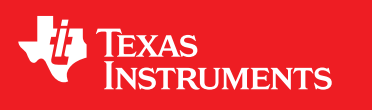

Literature Number: SLUUA10 October 2012

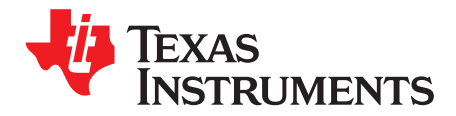

# **Using the UCD3138OL64EVM-031**

# **1 Introduction**

UCD3138OL64CEVM-031 EVM offers an easy to use test platform for stand-alone evaluation of Texas Instruments' UCD3138 highly integrated digital controller that is optimized for isolated power applications. Featuring a 64-pin socket and comprehensive set of test points, the EVM allows hardware and firmware engineers to manipulate signals on the different pins of the device individually and study open loop operation. The EVM also offers the flexibility to realize simple closed loop control configurations (using RC circuits to filter PWM output signals and regulate a DC voltage in closed loop control). Hardware ports available to communicate with the device include PMBus, UART and JTAG. The EVM accepts up to 5-V DC input and an on-board 3.3-V LDO can be used to bias the device. Alternately, using jumpers, the device can be biased using the PMBus communication pins.

**NOTE:** In order to download firmware and program the UCD3138 device in UCD3138OL64EVM-031, a separate EVM from Texas Instruments known as the USB-TO-GPIO Adapter is required. The USB-TO-GPIO Adapter is NOT supplied with UCD3138OL64EVM-031 and must be purchased separately. The USB-TO-GPIO Adapter serves as a communication interface adaptor or a bridge between a host PC and the UCD3138 via a standard type-A to mini-B USB cable. The USB-TO-GPIO Adapter is listed below in the related products section.

# **2 Description**

UCD3138OL64EVM-031 is an EVM board, to facilitate evaluation on UCD3138RGC digital power controller. This EVM provides hardware needed to evaluate UCD3138 64-pin device. All pins of UCD3138RGC are accessible through header connections, including all GPIO pins, ADC12 pins, front end pins, DPWM pins, and Fault pins, etc. Particularly, the board has terminal of PMBus, UART DB-9 RS232, and JTAG. All headers can be jumped to configure for a particular interested evaluation need.

# **2.1 Typical Applications**

- UCD3138RGC Function Evaluation
- Firmware Debug
- Hardware Design Assistance

# **2.2 Features**

- Drop-In Socket to Flexible Change the Device
- External 5.0-V Supply or PMBus Bias Supply
- JTAG Connector
- UART Connector, DB-9, RS232
- **LED** Indicators
- PMBus Connector to PC Computer Connection Through USB-to-GPIO Adapter
- Rich Test Points to Facilitate the Device Evaluation, System Design and Circuit and Firmware Debugging
- Board with Jumpers to Make Flexible Configuration to Adapt Various Evaluation Target

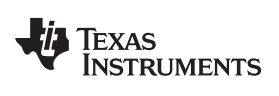

# **3 Specifications**

[www.ti.com](http://www.ti.com) Specifications

# **Table 1. UCD3138OL64EVM-031 Specifications**

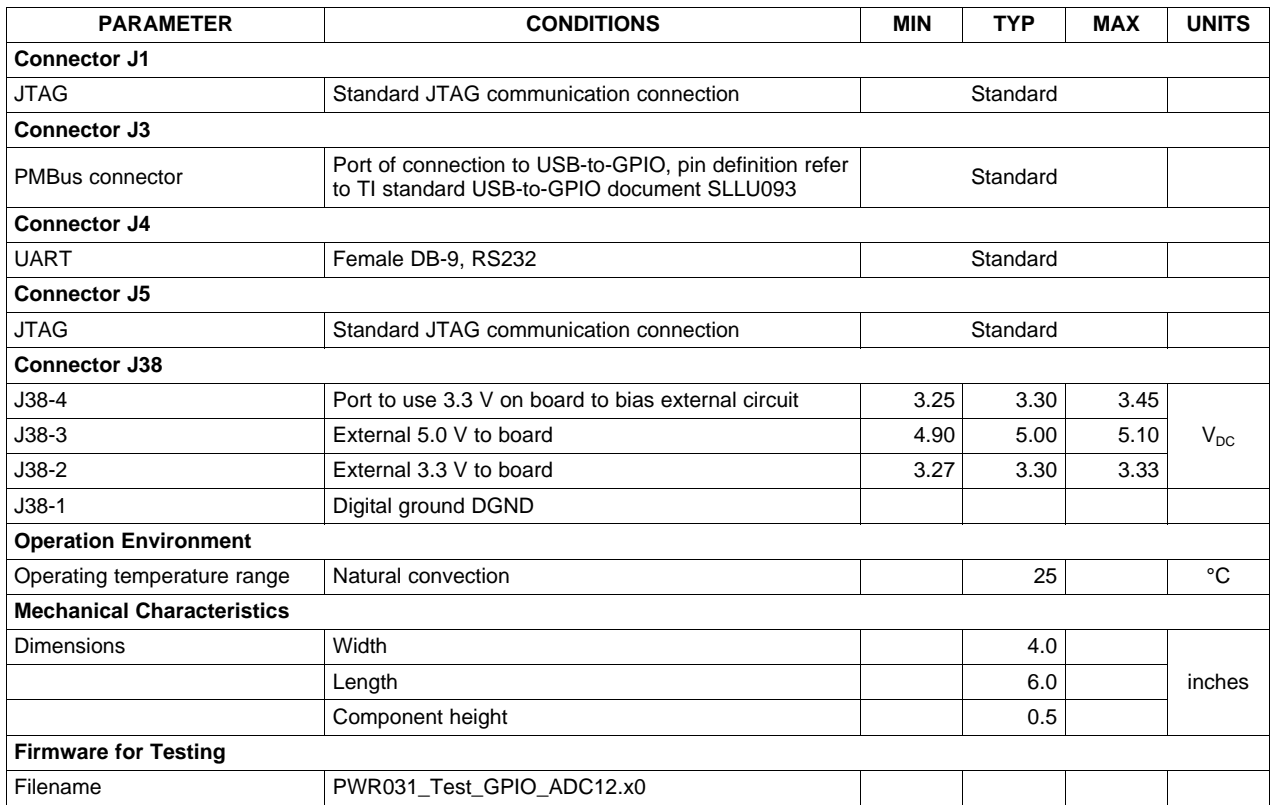

Schematics [www.ti.com](http://www.ti.com)

#### **4 Schematics**

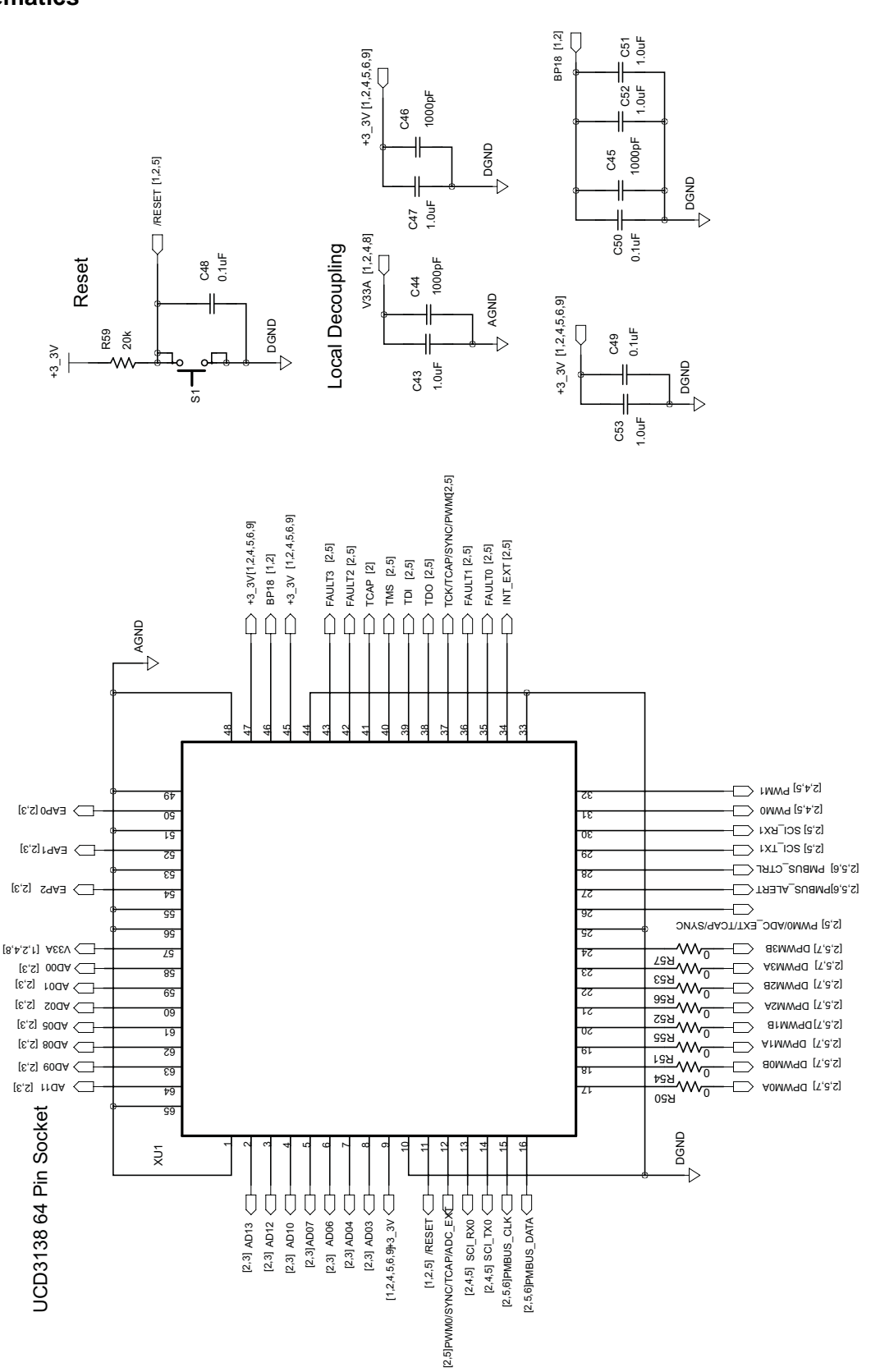

<span id="page-3-0"></span>**Figure 1. UCD3138OL64EVM-031 Schematics (Socket) 1 of 9**

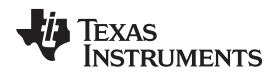

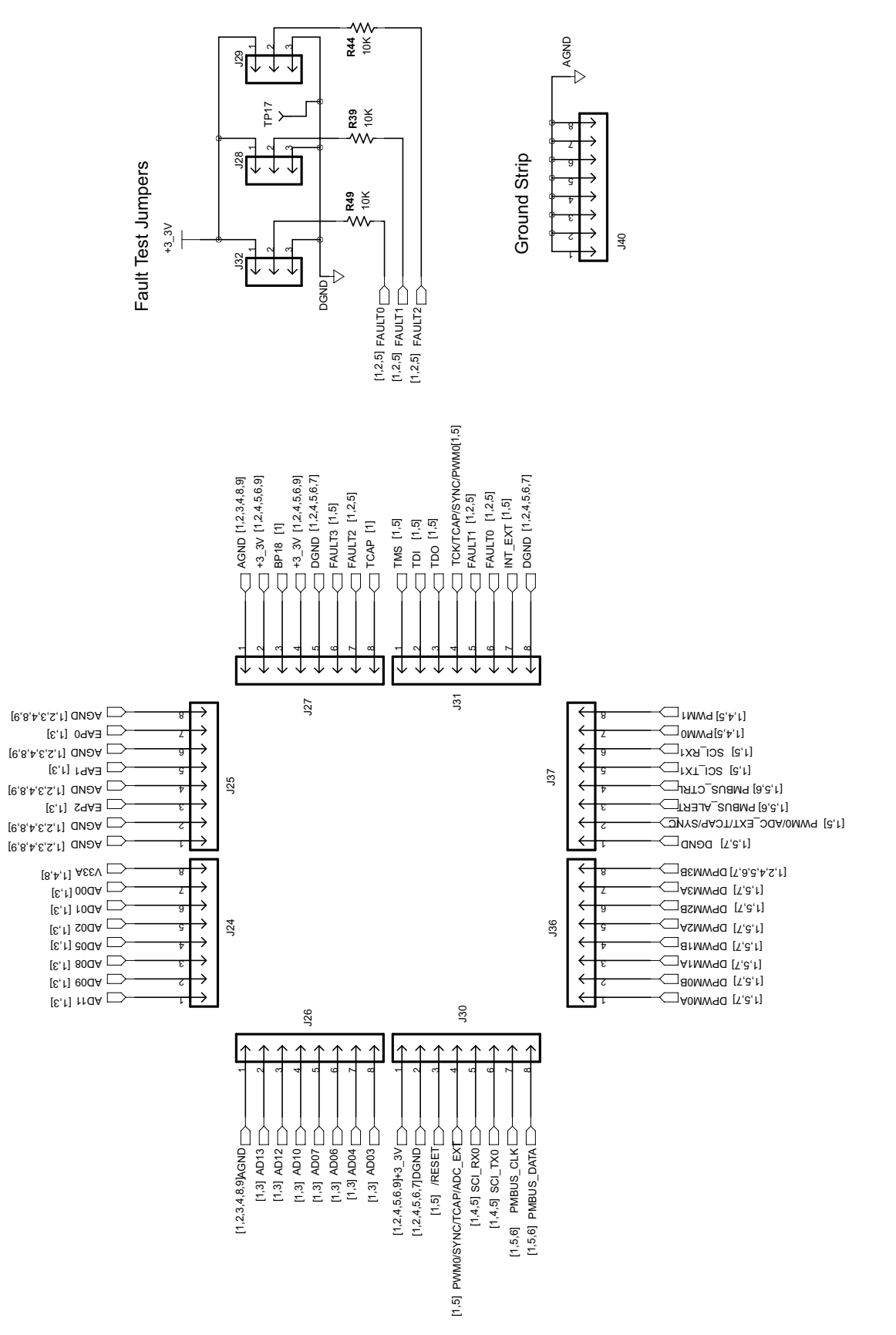

**Figure 2. UCD3138OL64EVM-031 Schematics (Headers) 2 of 9**

Submit [Documentation](http://www.go-dsp.com/forms/techdoc/doc_feedback.htm?litnum=SLUUA10) Feedback

#### **Fiz** TEXAS **INSTRUMENTS**

#### Schematics [www.ti.com](http://www.ti.com)

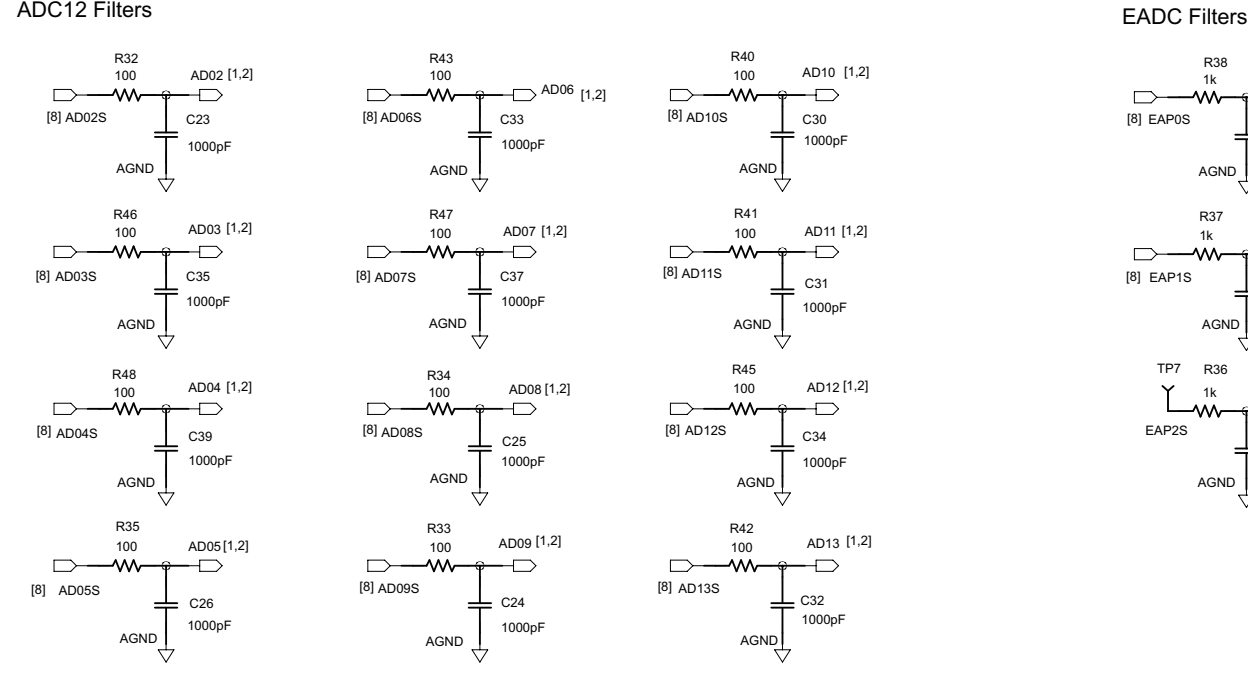

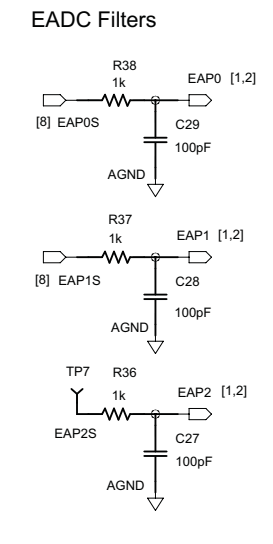

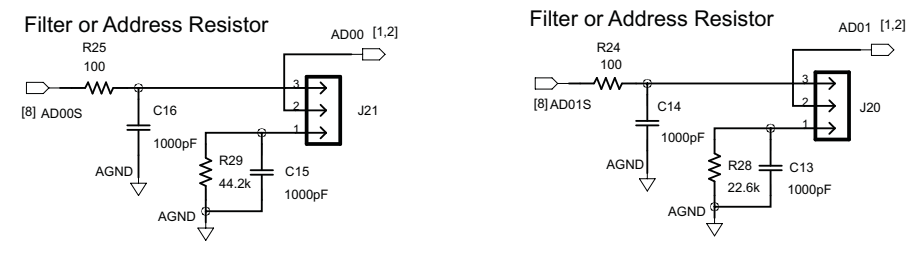

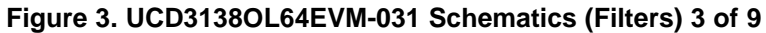

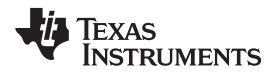

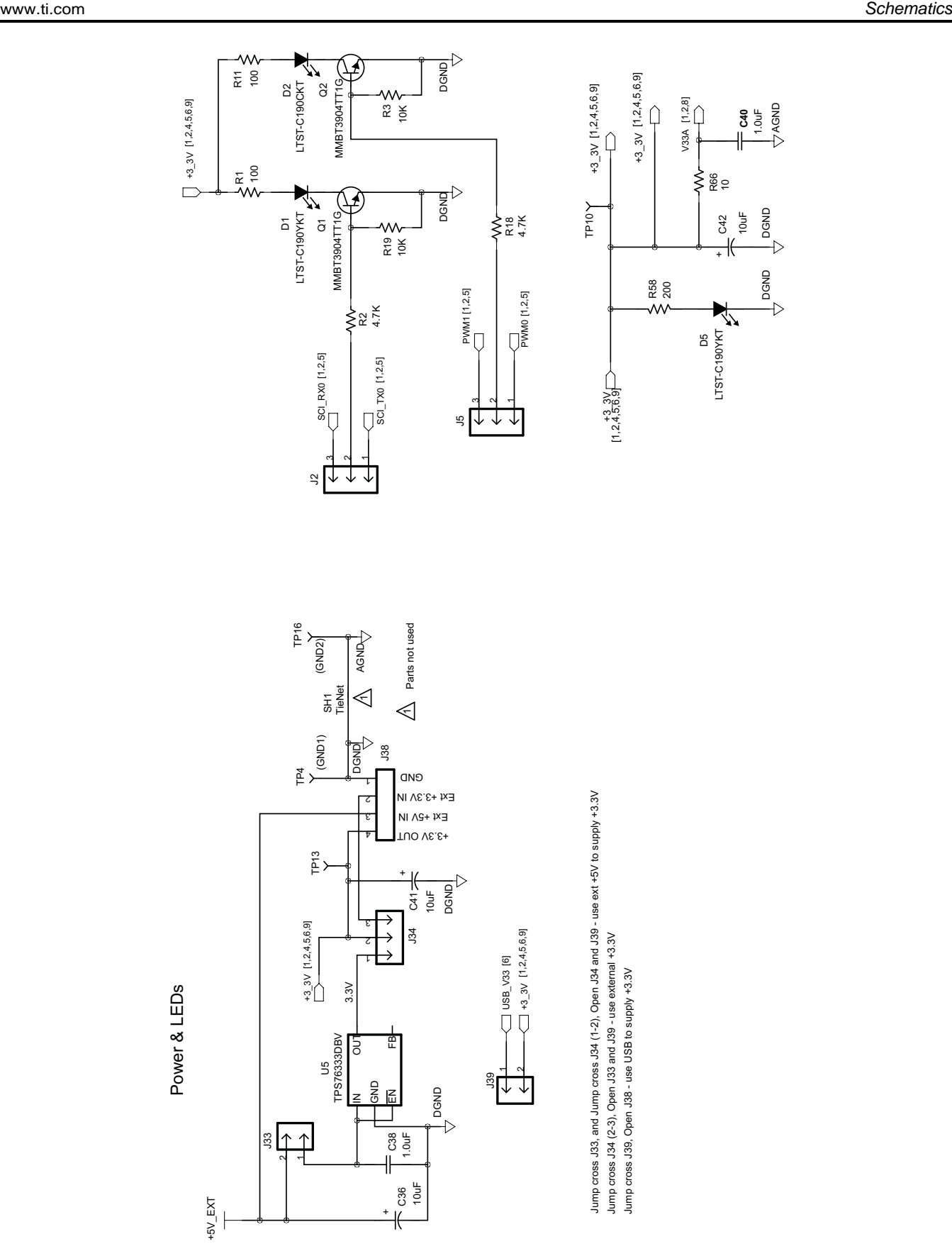

**Figure 4. UCD3138OL64EVM-031 Schematics (Bias and LEDs) 4 of 9**

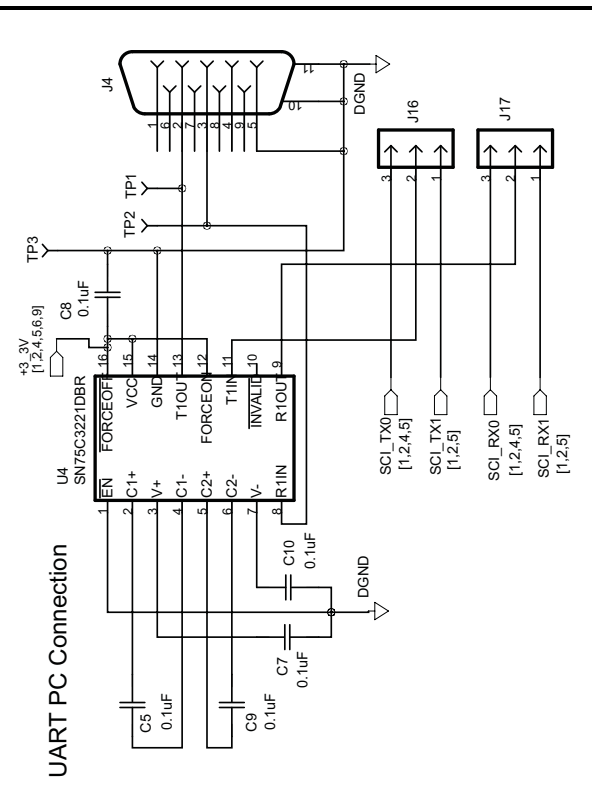

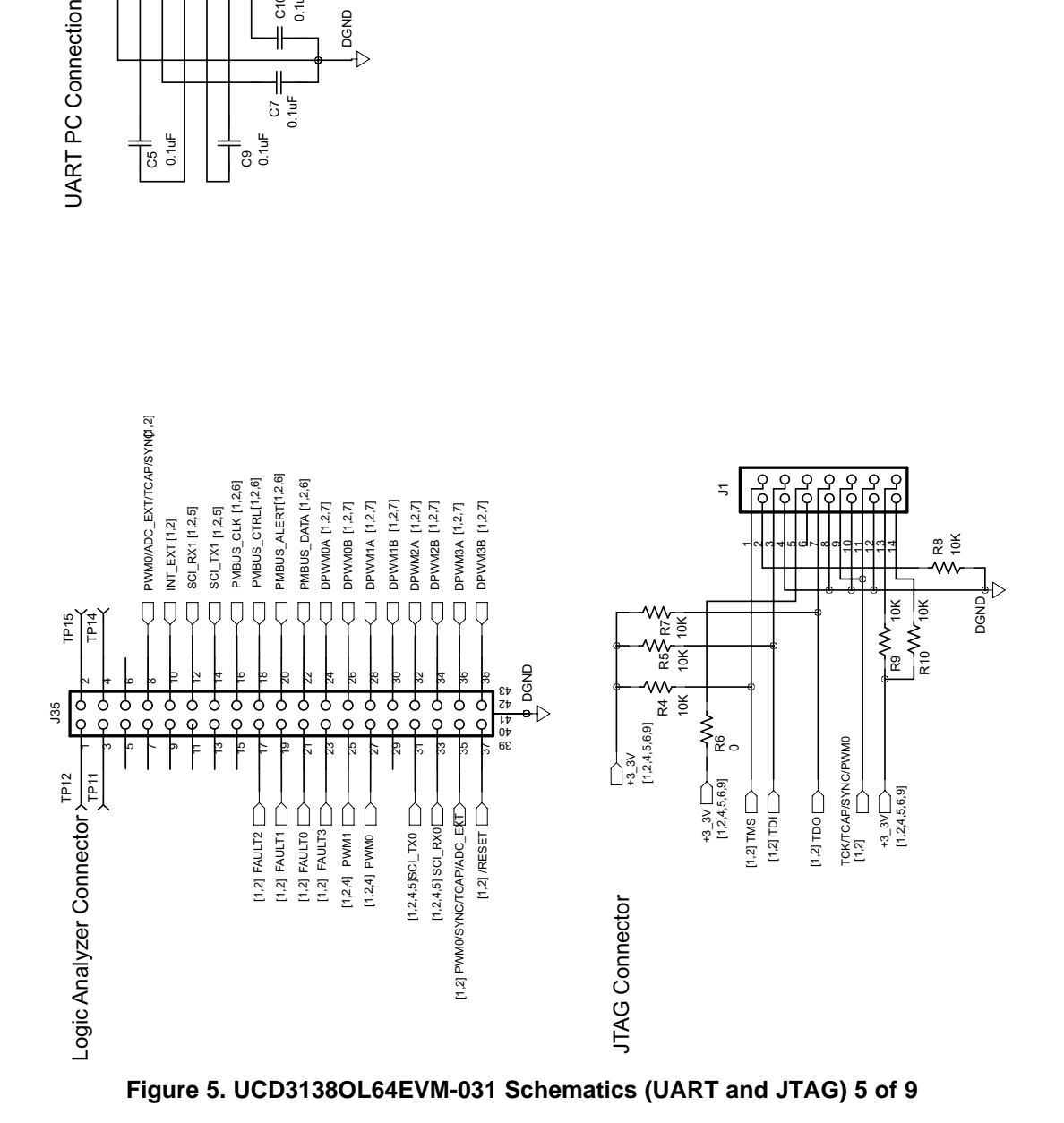

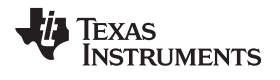

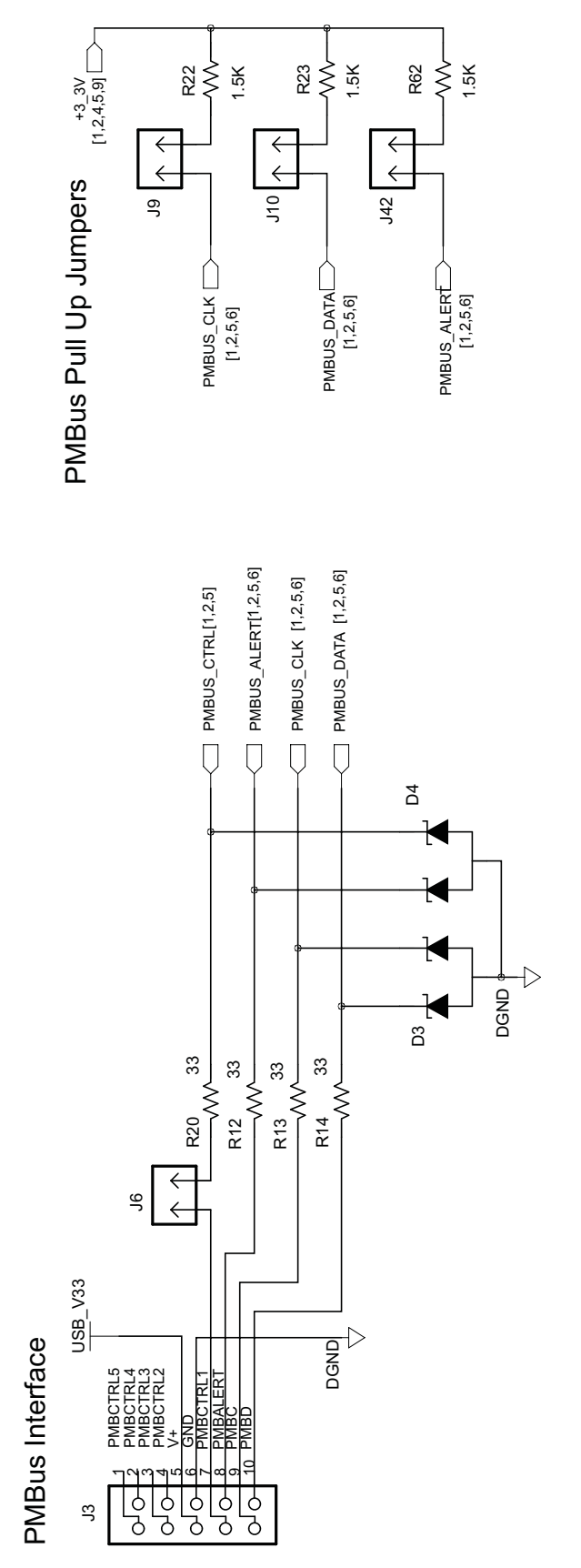

**Figure 6. UCD3138OL64EVM-031 Schematics (PMBus) 6 of 9**

Schematics [www.ti.com](http://www.ti.com)

# DPWM Filters

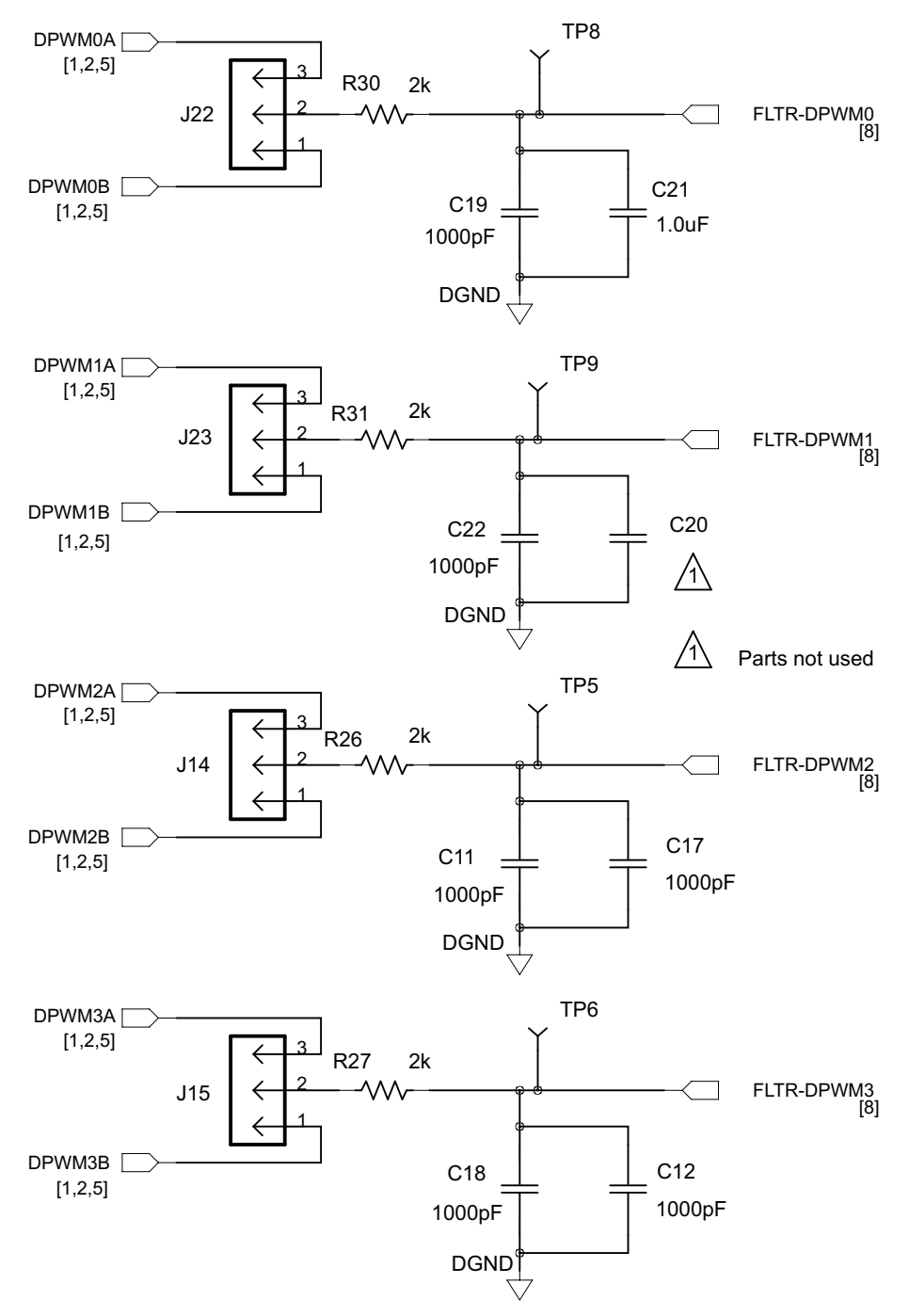

**Figure 7. UCD3138OL64EVM-031 Schematics (DPWM) 7 of 9**

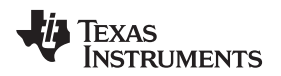

# EADC & ADC12 Feedback

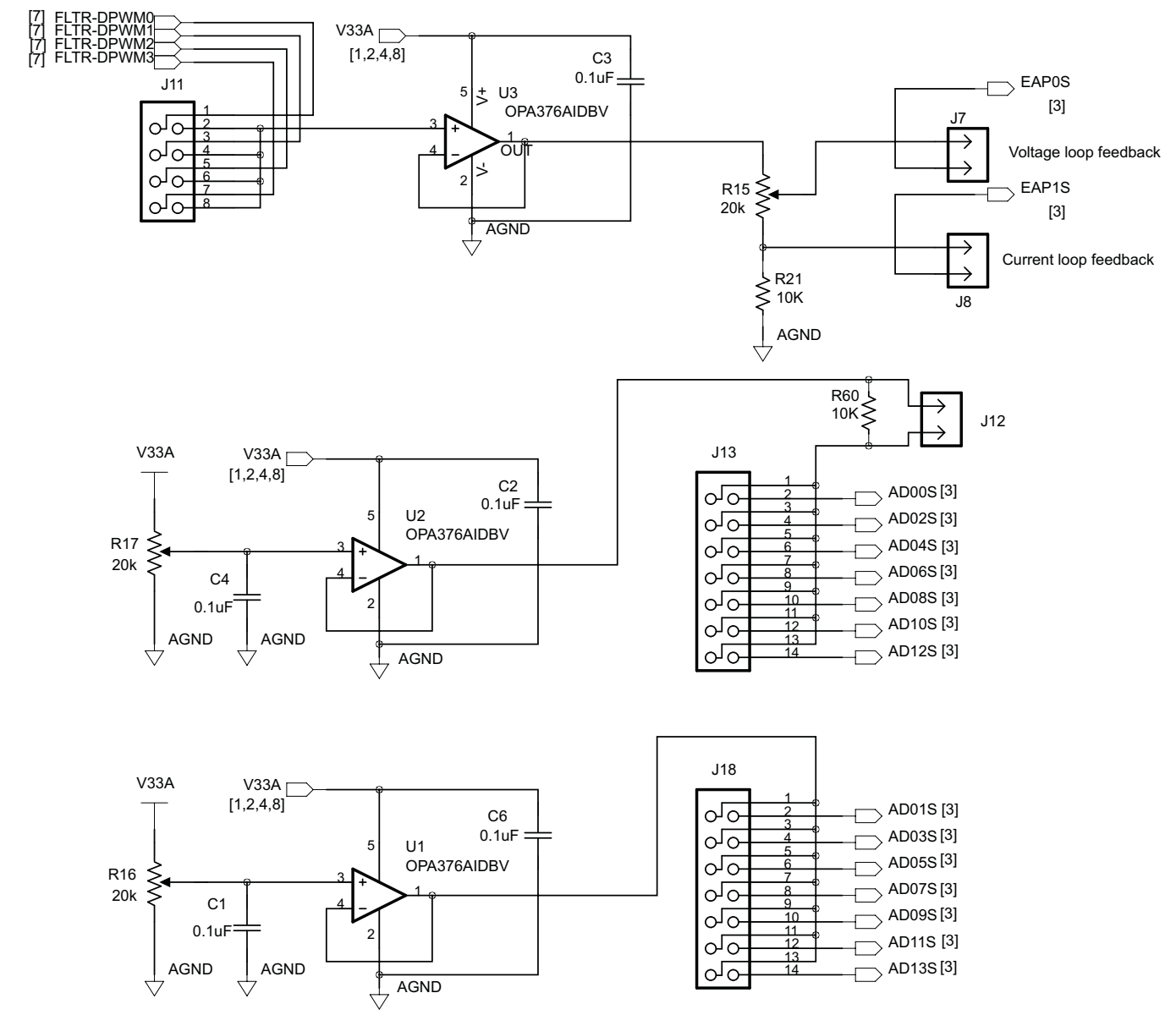

**Figure 8. UCD3138OL64EVM-031 Schematics (EADC and ADC12) 8 of 9**

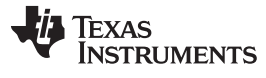

Schematics [www.ti.com](http://www.ti.com)

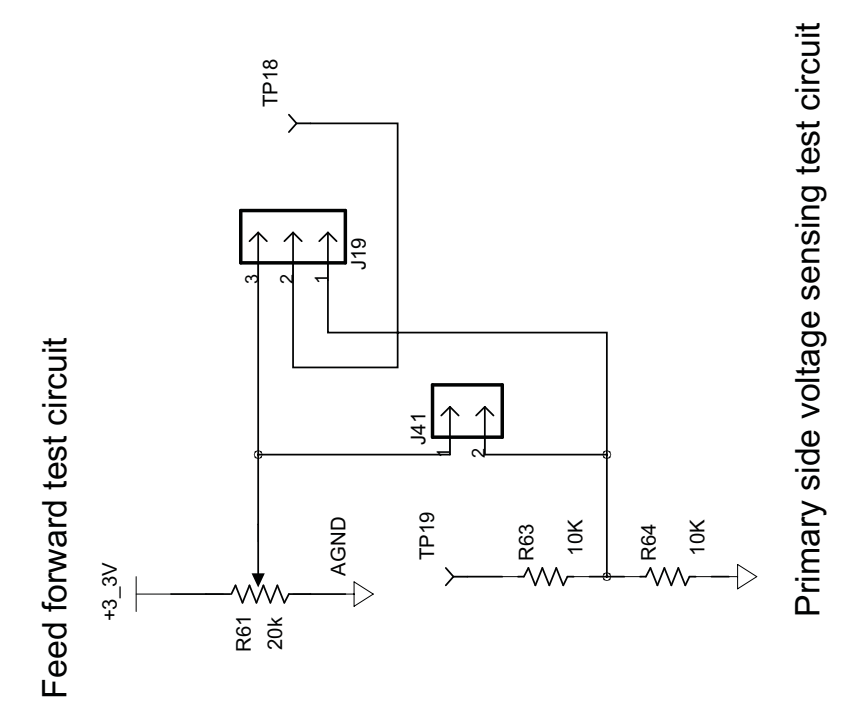

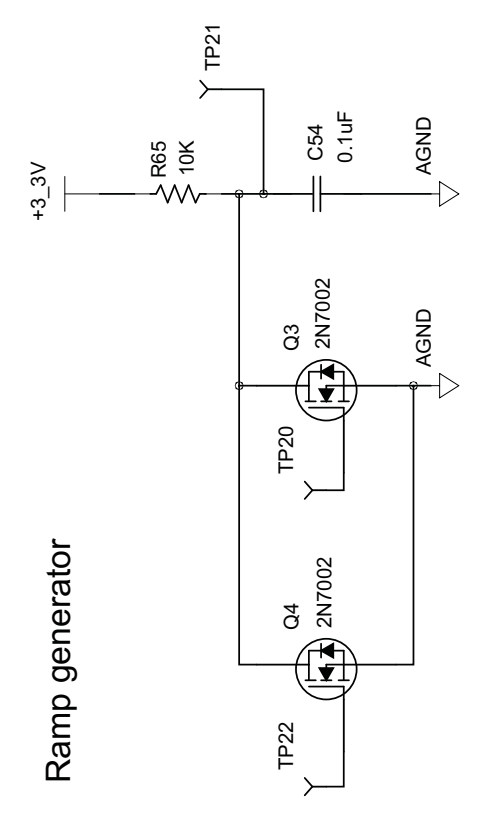

<span id="page-11-0"></span>**Figure 9. UCD3138OL64EVM-031 Schematics (Misc) 9 of 9**

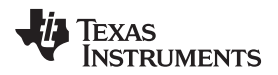

# **5 Test Equipment**

# **5.1 PC Computer**

#### **5.1.1 Operating System**

Microsoft Windows XP (32-bit), or Vista (32-bit), or Windows 7 (32-bit).

# **5.2 USB-to-GPIO Interface Adapter**

This adapter is to establish the communication between the control card UCC3138OL64EVM-031 and the PC computer through the PMBus and the GUI, Texas Instruments Fusion Digital Power Designer.

#### **5.2.1 USB-to-GPIO Interface Adapter (HPA172)**

Accessories including:

- USB interface adapter (HPA172).
- USB cable, 5-pin B mini male to type A male.
- Ribbon cable, socket-to-socket, 10-pin, 2 headers, polarized.

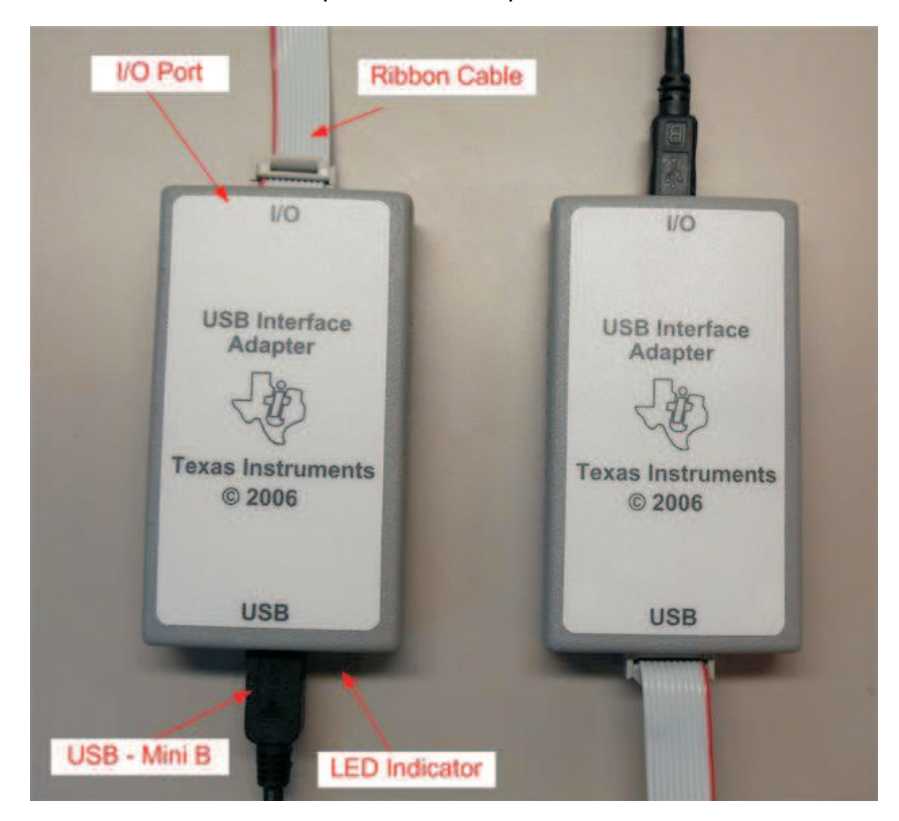

**Figure 10. USB-to-GPIO Interface Adapter (HPA172)**

#### **5.3 Oscilloscope**

An oscilloscope of analog or digital type is capable of 200-MHz bandwidth with Tektronix P6138 or equivalent oscilloscope probe.

#### **6 Equipment Setup**

# **6.1 GUI (Graphical User Interface)**

# **6.1.1 File for Installation**

The GUI installation file is **TI-Fusion-Digital-Power-Designer-Version-1.8.92.exe** or newer version. To get a latest version of GUI, go on TI web site, www.ti.com, search **TI Fusion Digital Power Designer** then download and install to one's computer.

#### **6.1.2 Installation**

Double click and launch the **.exe** file to start the installation. Click **Next** all the way through. When present, click **I accept the agreement**"after read it. Then click **install**. After the installation, click **Finish** to exit setup. Then click **Exit Program**.

#### **6.1.3 Launch UCD3138 Device GUI**

The GUI for UCD3138CC64EVM-030 board can be launched through the below steps:

Click the window **start** → click **All Programs** → click **Texas Instruments Fusion Digital Power Designer** → click **Device GUIs** → click **UCD3xxx Device GUI**.

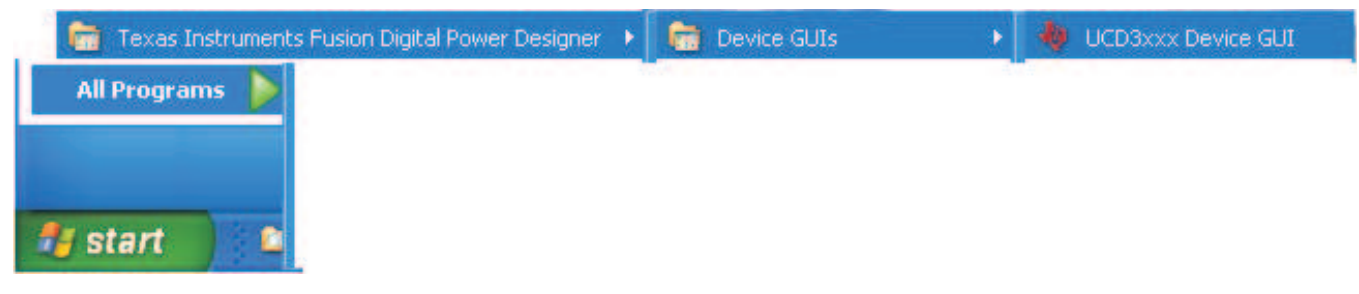

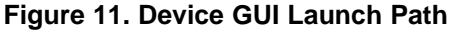

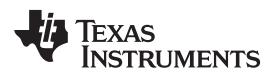

# **6.2 Hardware Setup**

#### <span id="page-14-1"></span>**6.2.1 Setup Overview**

Shown below in [Figure](#page-14-0) 12 is the connection between UCD3138OL64EVM-031 and the PC computer through USB-to-GPIO Interface Adapter.

USB Adapter Connection

- Connect one end of the ribbon cable to the EVM, and connect the other end to the USB interface adapter
- Connect the Mini connector of the USB cable to the USB interface adapter, and connect the other end to the USB port of the PC computer.

<span id="page-14-0"></span>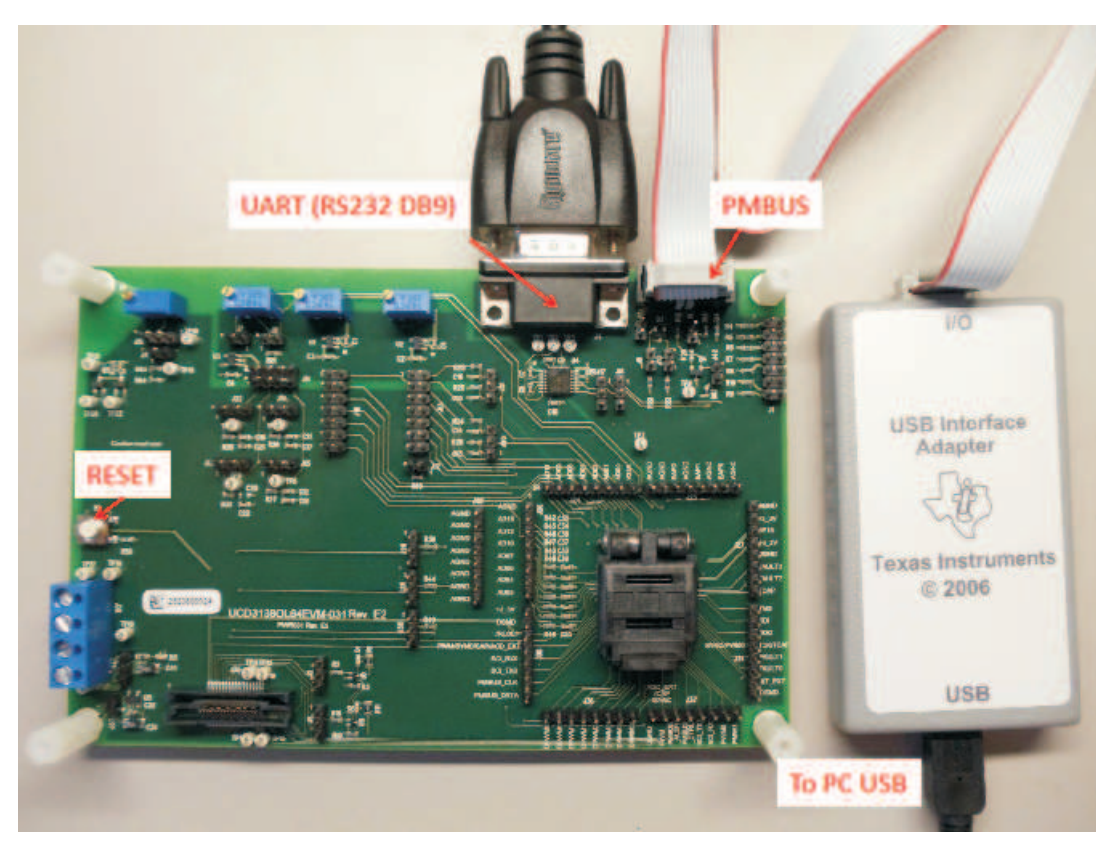

**Figure 12. UCD3138OL64EVM-031 Test Connections**

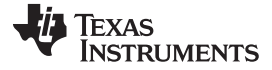

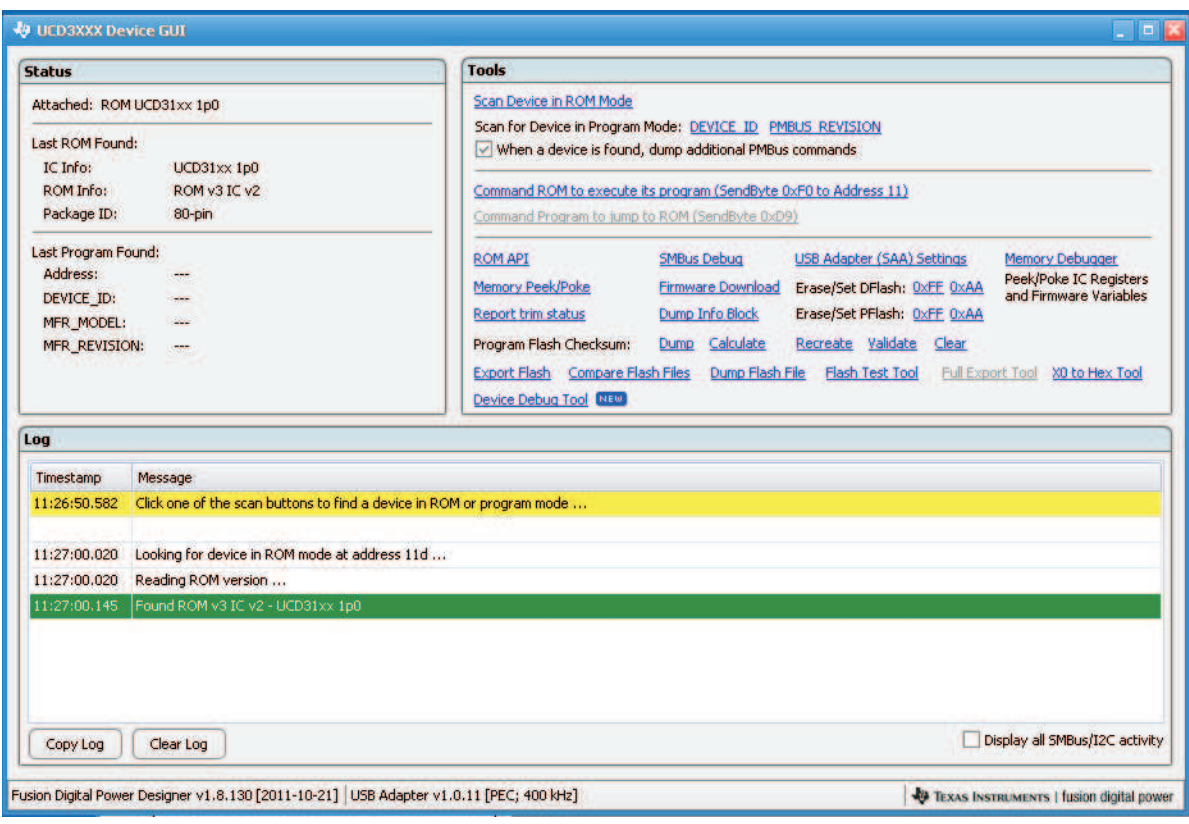

<span id="page-15-0"></span>**Figure 13. UCD31xx Device GUI**

TEXAS<br>INSTRUMENTS

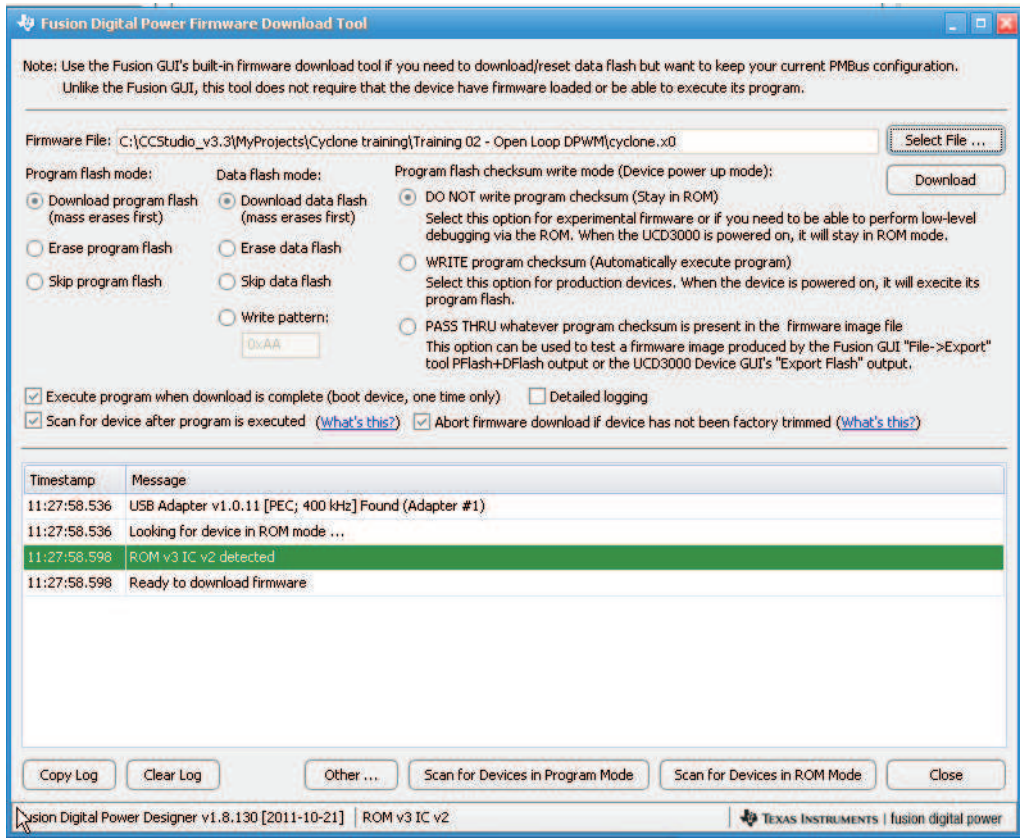

<span id="page-16-0"></span>**Figure 14. Firmware Code Downloading**

# **6.3 List of Test Points**

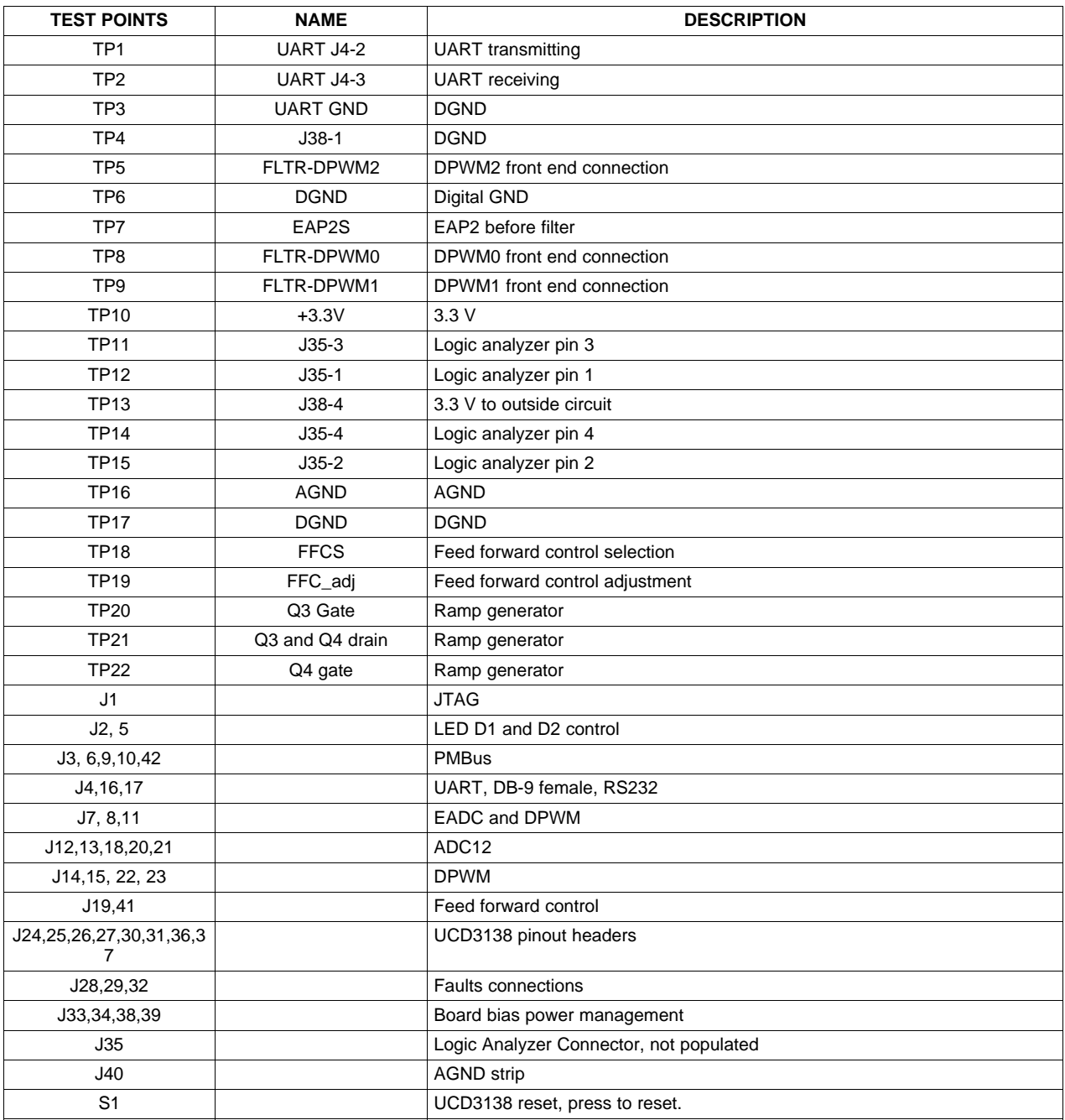

# **Table 2. UCD3138OL64EVM-031 Test Point Functions**

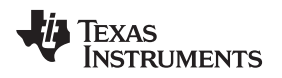

[www.ti.com](http://www.ti.com) Test Procedure

# **7 Test Procedure**

# **7.1 Download Firmware Codes to UCD3138OL64EVM-031**

Set up the EVM connection based on [Figure](#page-14-0) 12.

- 1. Set up the EVM connection based on [Figure](#page-14-0) 12. The LED of USB adapter is lighted up.
- 2. Use provided jumper jump across J39. The LED of the EVM is lighted on.
- 3. Launch the UCD31xx device GUI following the steps described in [Section](#page-14-1) 6.2.1. A window shown in [Figure](#page-15-0) 13 appears.
- 4. Check **Download program flash**, **Download data flash** and **DO NOT write program checksum** as shown in [Figure](#page-16-0) 14.
- 5. Click **Firmware Download**; then a new window appears as shown in [Figure](#page-16-0) 14. Click **Select File** and browse an intended firmware code file with file extension **.x0**; then click **Download**. Click **Close** to exit the download window.
- 6. After the firmware codes downloaded to the UCD3138 device, the intended test can be performed. In this user's guide, we use **PWR031\_Test\_GPIO\_ADC12.x0** to show how to use the board.

# **7.2 Example Test and Steps**

1. Setup hyper terminal using RS232 serial port with the settings shown. Then launch the hyper terminal.

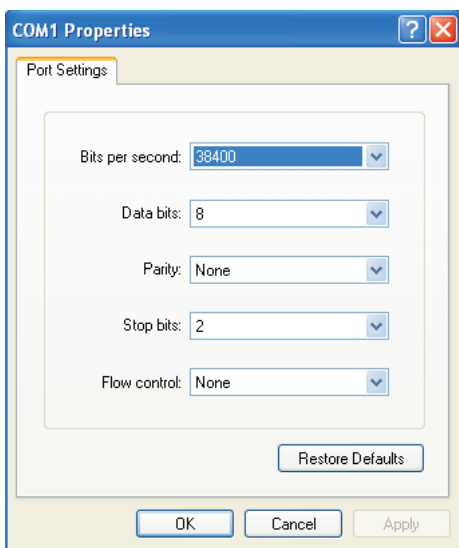

**Figure 15. Hyper Terminal Settings**

- 2. Place jumpers on the following headers, jump across J1 pin-11 and pin-13, i.e., J1(11 and 13), J2(2 and 3), J5(1 and 2), J18(1 and 2, 3 and 4, 5 and 6, 7 and 8, 9 and 10, 11 and 12, 13 and 14), J28(1 and 2), J29(1 and 2), J32(1 and 2).
- 3. Connect J36 all pins together using single-in-line connector; then use a click-wire, hook-wire connect J36-1 and J30-4.
- 4. Place jumpers on J12(1 and 2), J16(1 and 2), J17(1 and 2), J20(2 and 3), J21(2 and 3).

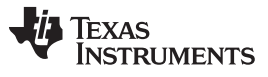

Test Procedure [www.ti.com](http://www.ti.com)

5. Adjust R17 to make ADC12 input to 250 mV by a voltmeter to monitor the voltage between terminal J13-1 and J40-1.

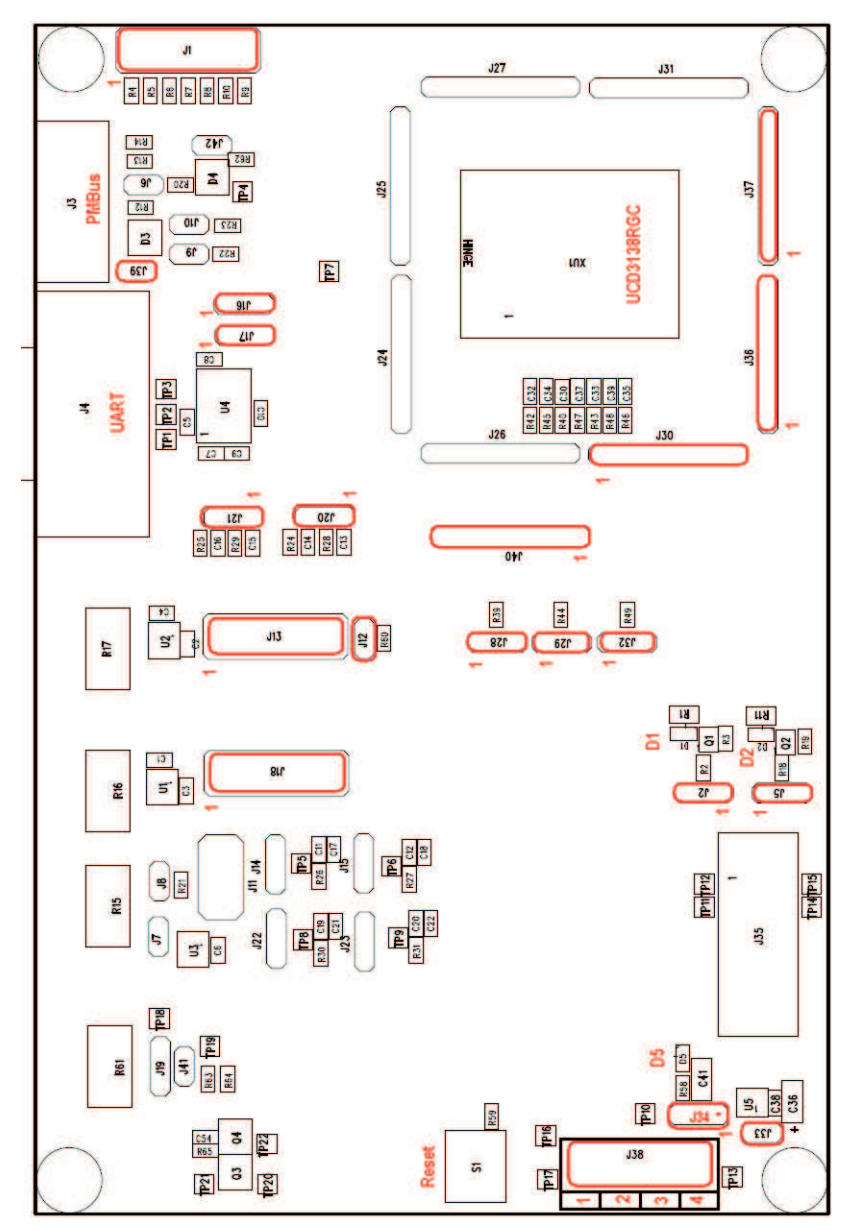

**Figure 16. Location of Jumpers in Use**

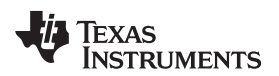

6. Press **Reset** button once on the board. Click **Command ROM to execute its program (sendByte0xF0 to Address 11)**. The firmware downloaded is executed, and the executed result is transmitted to the hyper terminal as shown.

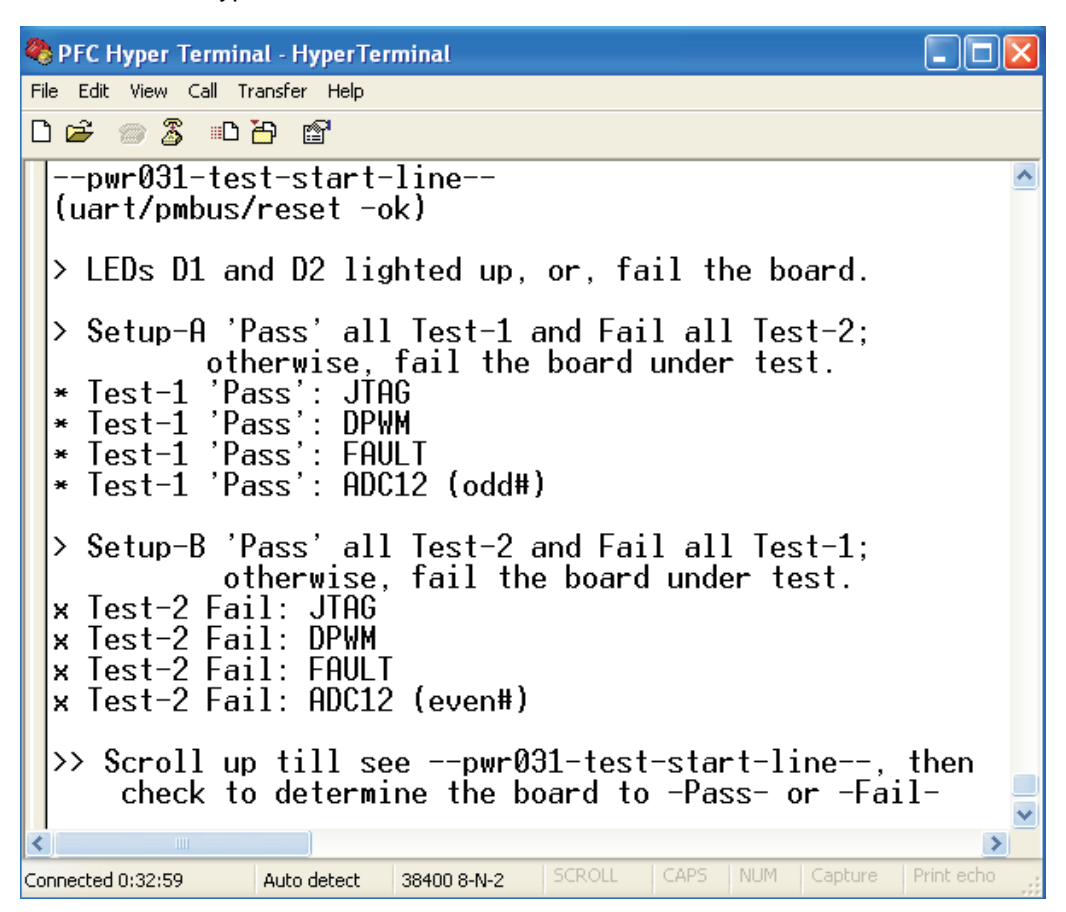

**Figure 17. Execution Result of Example Test**

# **7.3 Equipment Shutdown**

- 1. Exit the GUI and UART.
- 2. Disconnect the cables.

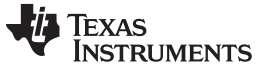

EVM Assembly Drawing and PCB layout [www.ti.com](http://www.ti.com)

# **8 EVM Assembly Drawing and PCB layout**

The following figures [\(Figure](#page-21-0) 18 through [Figure](#page-23-0) 23) show the design of the UCD3138OL64EVM-031 printed circuit board. PCB dimensions: L x  $W = 6.0$  x 4/0 in, PCB material: FR4 or compatible, four layers and 1-ounce copper on each layer.

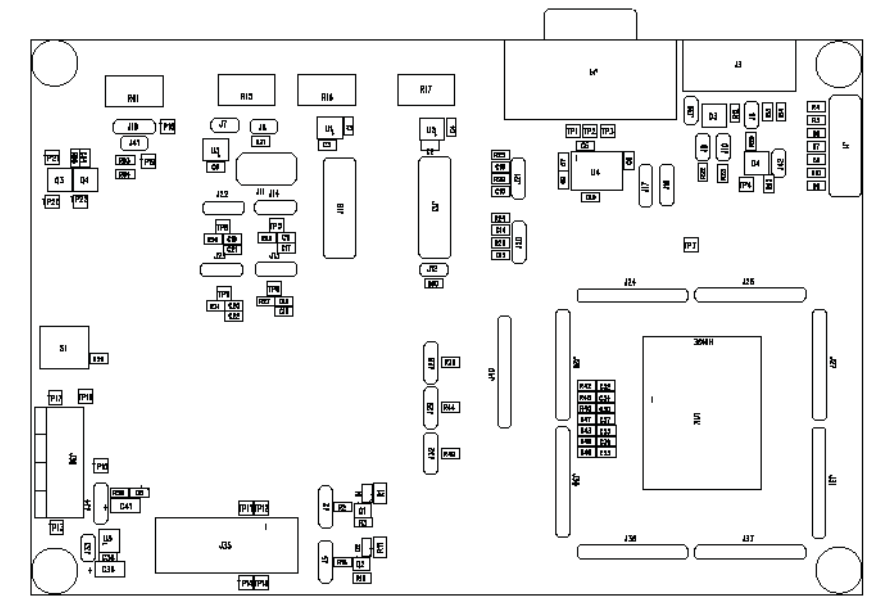

<span id="page-21-0"></span>**Figure 18. UCD3138OL64EVM-031 Top Layer Assembly Drawing (top view)**

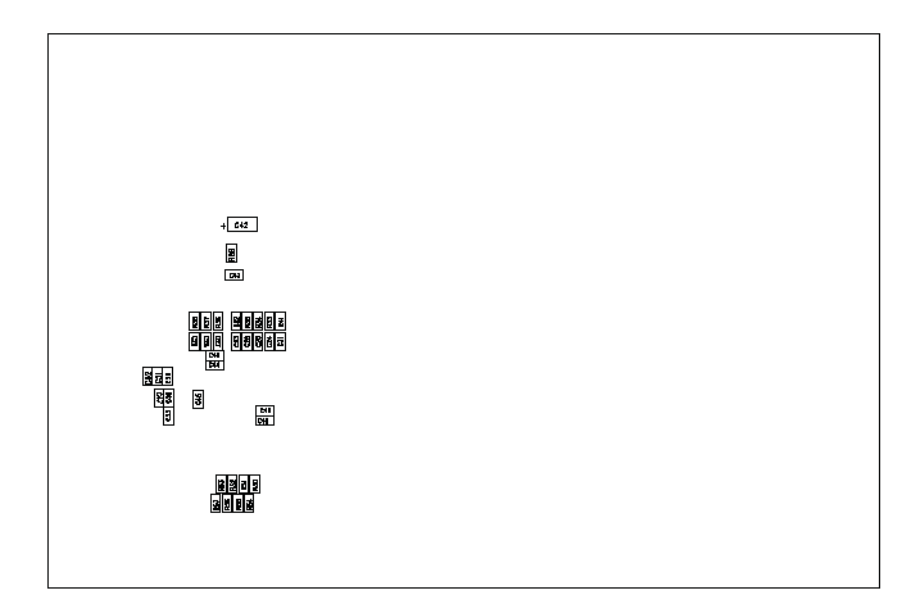

**Figure 19. UCD3138OL64EVM-031 Bottom Assembly Drawing (bottom view)**

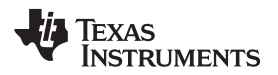

[www.ti.com](http://www.ti.com) **EVM Assembly Drawing and PCB layout** 

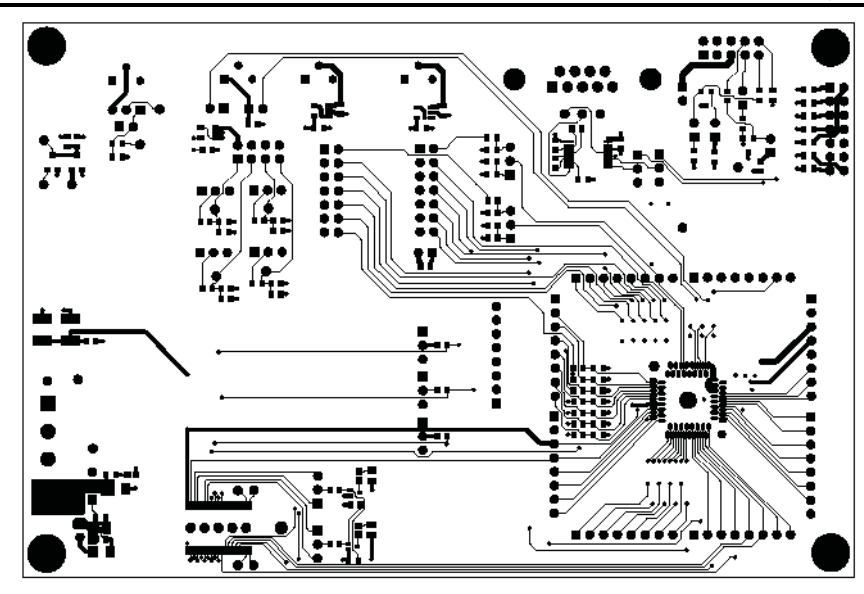

**Figure 20. UCD3138OL64EVM-031Top Copper (top view)**

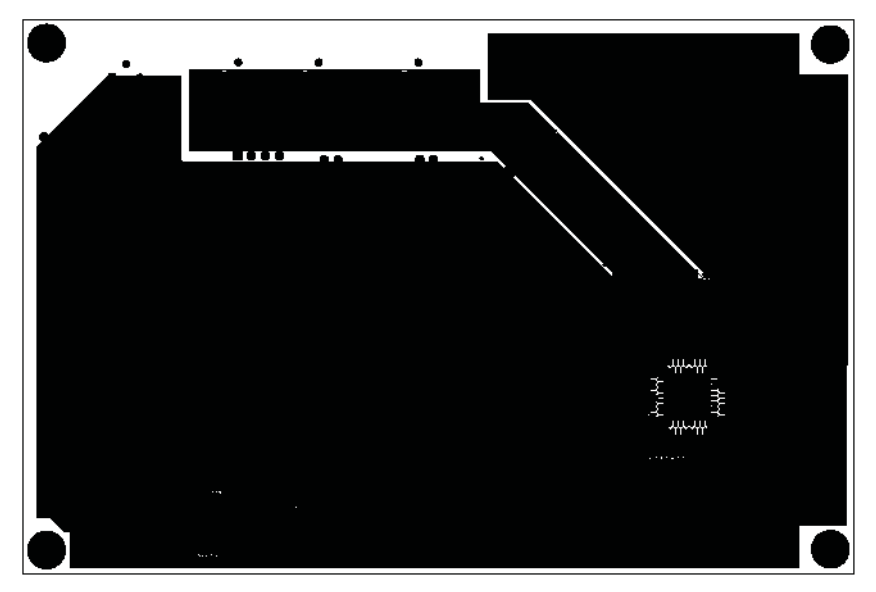

**Figure 21. UCD3138OL64EVM-031 Internal Layer 1 (top view)**

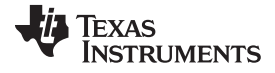

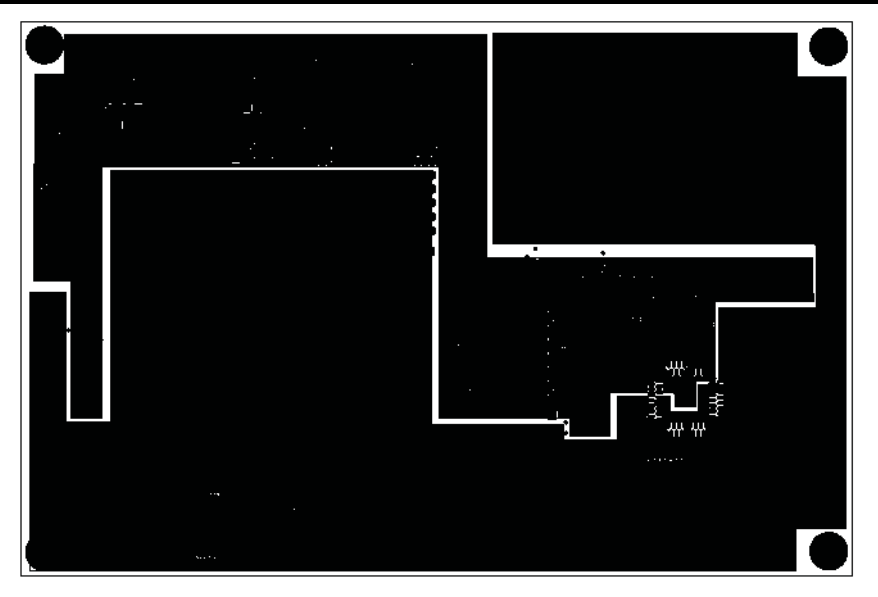

**Figure 22. UCD3138OL64EVM-031 Internal Layer 2 (top view)**

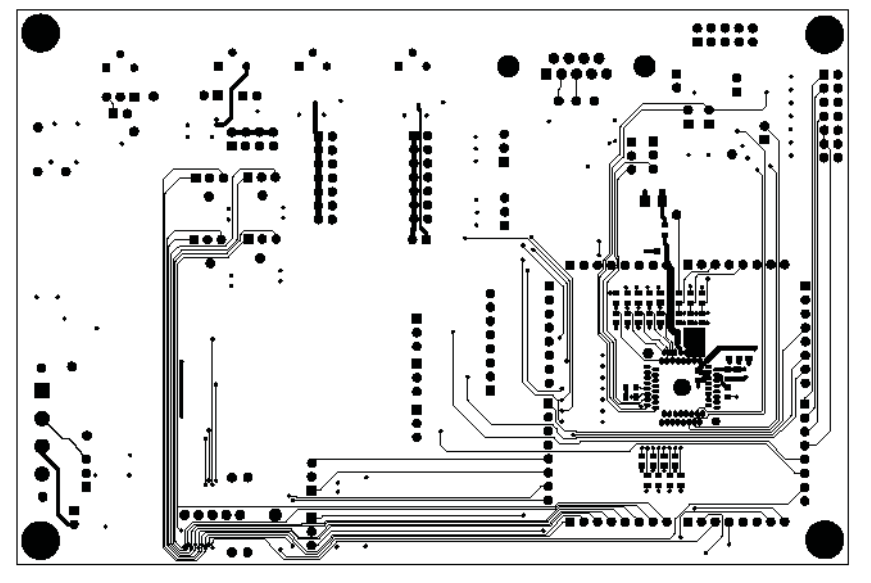

<span id="page-23-0"></span>**Figure 23. UCD3138OL64EVM-031 Bottom Copper (top view)**

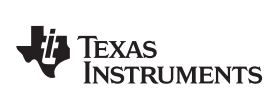

# **9 List of Materials**

The EVM components list according to the schematics shown in [Figure](#page-11-0) 1 to Figure 9

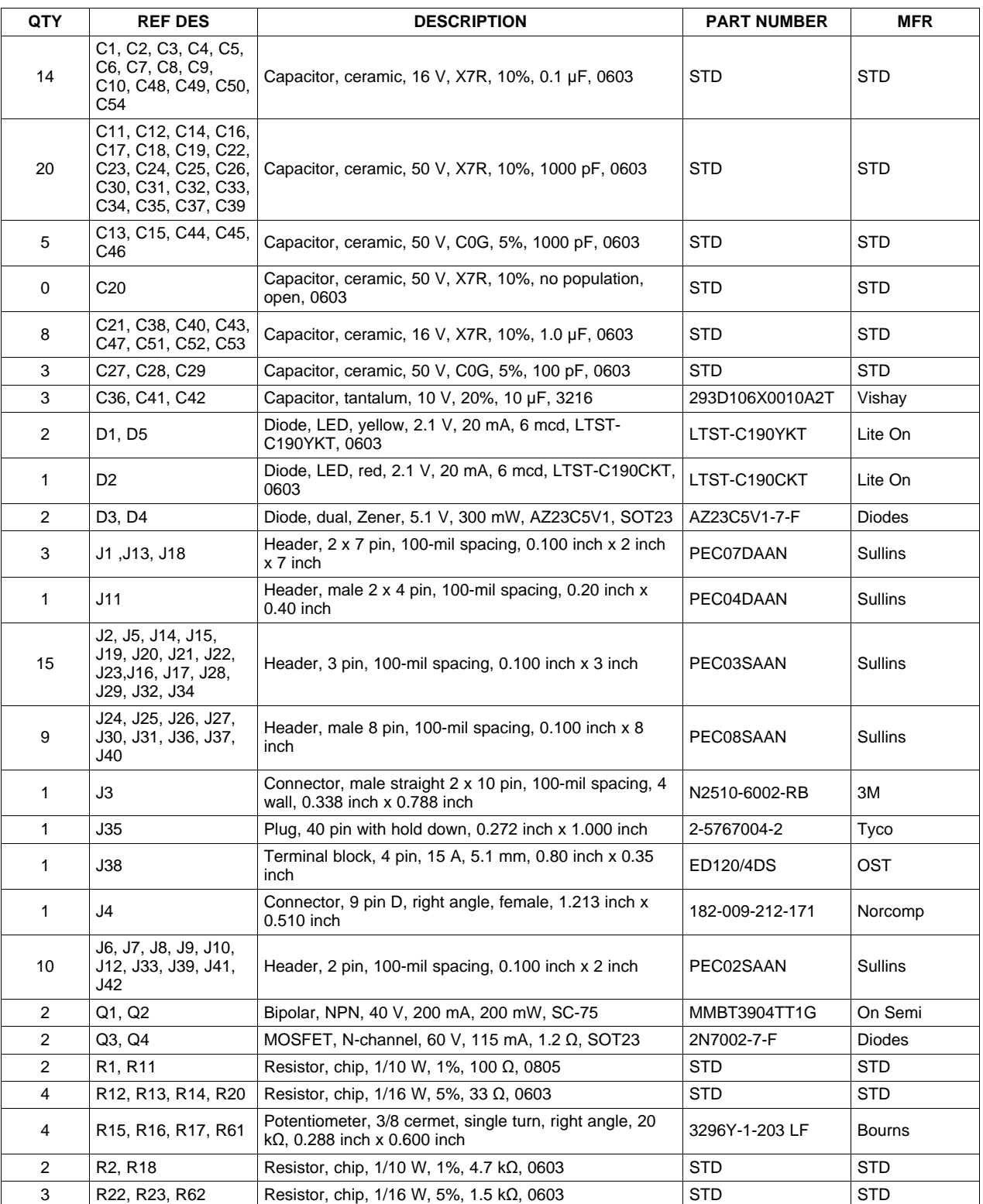

## **Table 3. UCD3138OL64EVM-031 List of Materials**

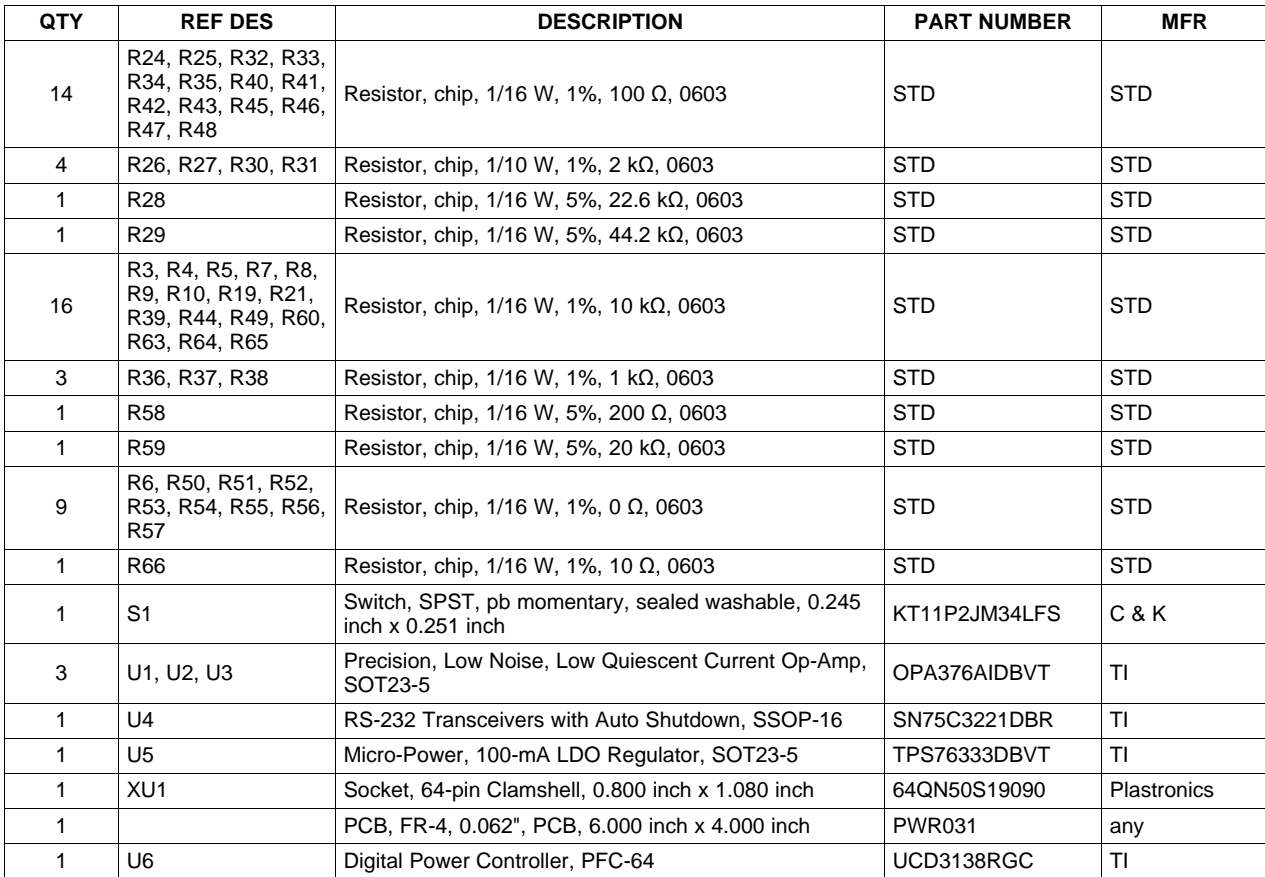

# **Table 3. UCD3138OL64EVM-031 List of Materials (continued)**

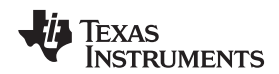

[www.ti.com](http://www.ti.com)

# **Appendix A Summary of Using Code Composer Studio v3.3**

In this appendix, we describe basic steps how to use Code Composer Studio v3.3, or CCS, to compile firmware for UCD3138. A design flow is described while detailed steps for firmware code creation, and firmware debugging along with hardware are obviously beyond the scope of this user's guide and this appendix.

# **A.1 Set up Code Composer Studio v3.3 for UCD3138**

The recommended version of Code Composer Studio is v3.3. After completing the CCS v3.3 installation, and when first time open CCS, a window as shown in [Figure](#page-26-0) 24 is prompted to allow users to select the required configuration. For the UCD3138 device, please select **ARM7 SIMULATOR BIG ENDIAN**. Click **ADD** and then **Save & Quit**.

If CCS has existing configurations in **My System**, click **Launch Setup** under **File** pull-down menu. Select **Remove All** to remove the existing configurations; then select **ARM7 SIMULATOR BIG ENDIAN** as shown in [Figure](#page-26-0) 24, Click **ADD** and then **Save & Quit** for UCD3138 device.

| <b>System Configuration</b>                  | <b>Available Factory Boards</b>                     | Family                | Platform                        | Endiann       |                | <b>ARM7 Simulator, Big</b>                                                                                                    |
|----------------------------------------------|-----------------------------------------------------|-----------------------|---------------------------------|---------------|----------------|----------------------------------------------------------------------------------------------------|
|                                              |                                                     | All<br>$\blacksquare$ | All<br>$\overline{\phantom{a}}$ | All           | $\blacksquare$ | Endian                                                                                                    |
| My System                                    | ARM11 - VPOM2420 Platform Sim                       | <b>ARM11</b>          | simulator                       | $\ast$        |                |                                                                                                    |
| <b>EDI: ARM7TDMI Simulator</b><br><b>CPU</b> | RARM11 - VPOM2430 Platform Sim                      | <b>ARM11</b>          | simulator                       | $\ast$        |                | <b>Configuration File Location:</b><br>C:\CCSTUDIO_V3.3\drivers\impi<br>Pre-Configured Board Description:<br>ARM7TDMLCPU Simulator with<br>memory maps to be specified by |
|                                              | B3: ARM7 - VPOM2420 Platform Simul                  | ARM7                  | simulator                       | *             |                |                                                                                                    |
|                                              | ES\$ARM7 Simulator, Big Endian                      | ARM7                  | simulator                       | bia           |                |                                                                                                    |
|                                              | <b>Ed: ARM7 Simulator, Little Endian</b>            | ARM7                  | simulator                       | little        |                |                                                                                                    |
|                                              | ARM7 XD5510 Emulator                                | ARM7                  | xds510                          |               |                |                                                                                                    |
|                                              | REP: ARM7 XD5560 Emulator                           | ARM7                  | xds560                          |               |                |                                                                                                    |
|                                              | ARM9 XD5510 Emulator                                | ARM9                  | xds510                          | $\frac{1}{2}$ |                |                                                                                                    |
|                                              | <b>EN: ARM9 XDS560 Emulator</b>                     | ARM9                  | xds560                          | 樂             |                |                                                                                                    |
|                                              | ET ARM926EJ-S Simulator Little Endian               | ARM9                  | simulator                       | little        |                |                                                                                                    |
|                                              | En:F240 XD5510 Emulator                             | C24xx                 | xds510                          | $\ast$        |                |                                                                                                    |
|                                              | En F240 XD5560 Emulator                             | C24xx                 | xds560                          |               |                |                                                                                                    |
|                                              | EN:F2401 XDS510 Emulator                            | C24xx                 | xds510                          |               |                |                                                                                                    |
|                                              | En:F2401 XDS560 Emulator                            | C24xx                 | xds560                          |               |                |                                                                                                    |
|                                              | F2402 XD5510 Emulator                               | C24xx                 | xds510                          |               |                |                                                                                                    |
|                                              | F2402 XD5560 Emulator                               | C24xx                 | xds560                          |               |                |                                                                                                    |
|                                              | F2403 XDS510 Emulator                               | C24xx                 | xds510                          |               |                |                                                                                                    |
|                                              | ES F2403 XDS560 Emulator                            | C24xx                 | xds560                          |               |                |                                                                                                    |
|                                              | F2406 XD5510 Emulator                               | C24xx                 | xds510                          |               |                |                                                                                                    |
|                                              | En F2406 XD5560 Emulator                            | C24xx                 | xds560                          |               |                |                                                                                                    |
|                                              | F2407 XD5510 Emulator                               | C24xx                 | xds510                          |               |                |                                                                                                    |
|                                              | F2407 XDS560 Emulator                               | C24xx                 | xds560                          |               |                |                                                                                                    |
|                                              | <b>Editori Unition Pacifiches</b>                   | FAA                   | $1.1 - 10$                      | sk.           |                |                                                                                                    |
|                                              | <b>EX Custom Boards</b><br><b>ES Factory Boards</b> |                       | Create Board                    |               |                | ∢<br>THE.                                                                                                    |
|                                              |                                                     |                       |                                 |               |                |                                                                                                    |

<span id="page-26-0"></span>**Figure 24. Set up Code Composer Studio v3.3 for UCD3138**

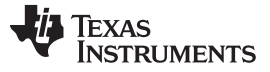

Build and Compile a Project using Code Composer Studio [www.ti.com](http://www.ti.com)

## **A.2 Build and Compile a Project using Code Composer Studio**

After a project is created with all source codes developed, one can compile the project using CCS. On the matter how to create a project, please refer to reference 2, Code Composer Studio Development Tools v3.3 – Getting Started Guide. The example below is to describe typical compile process for UCD3138 firmware. The project file name is **Cyclone.pjt** in a folder named **Training 02**. The final result is a file with extension **.x0**. As the project name is **Cyclone.pjt**, the final file name **Cyclone.x0** is naturally chosen. **Cyclone.x0** is the final firmware code to be downloaded to the UCD3138 device memory for UCD3138 intended functional operation. Here are the steps for a typical compile process.

- 1. Copy file folder **Training 02** in any desired directory inside your PC.
- 2. Launch CCS and open the CCS project file **Cyclone.pjt** from the directory where **Training 02** was saved. The following window appears shown in [Figure](#page-27-0) 25.
- 3. As project **Cyclone.pjt** has been created and orientated for UCD3138 functions, CCS can be launched without connecting an emulator.
- 4. From CCS project window, Right click on **Cyclone.pjt (Debug)** and then select **Build Options…** the window as shown in [Figure](#page-28-0) 26 appears when the **Linker** tab is selected.
- 5. [Figure](#page-28-0) 26 shows the project **Build Options** have been selected to create the file **Cyclone.out** from CCS.
- 6. The next step is to convert file **Cyclone.out** to **Cyclone.x0**. "**yclone.x0** is the final firmware code to be downloaded to the UCD3138 device memories. To convert **Cyclone.out** to **Cyclone.x0**, the first step is to click **General** tab under **Build Options for Cyclone.pjt (Debug)**, as [Figure](#page-28-1) 27 shown, under the **Build Command**, confirm the file to be converted is **Cyclone.out**, then click ok to close **Build Options**.
- 7. Steps 4, 5, and 6 are only necessary once per project. If using a TI developed firmware as a platform, these steps have been set up and no need to repeat.
- 8. As shown in [Figure](#page-29-0) 28, select **Project M Rebuild All**. This generates the file **Cyclone.x0** based on **Cyclone.out**, and the file of **Cyclone.x0** is saved inside the folder where **Cyclone.pjt** is saved.

<span id="page-27-0"></span>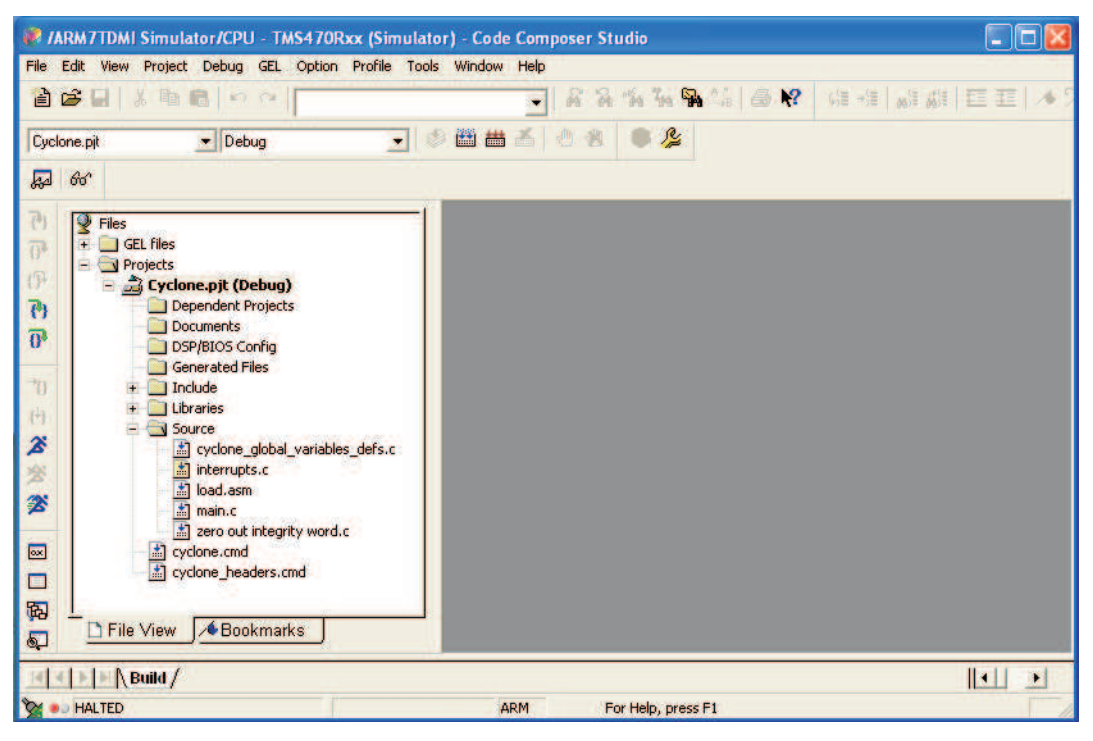

**Figure 25. Open a Project File Cyclone.pjt (initial open)**

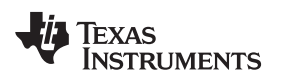

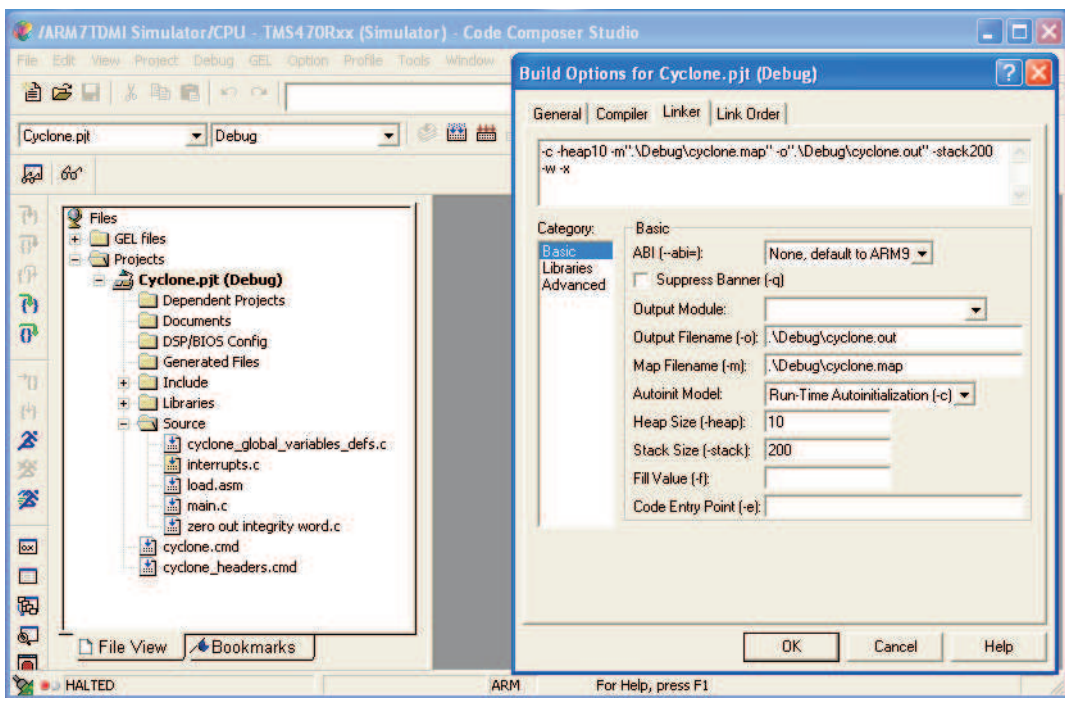

**Figure 26. Open a Project File Cyclone.pjt (build options and linker tab)**

<span id="page-28-0"></span>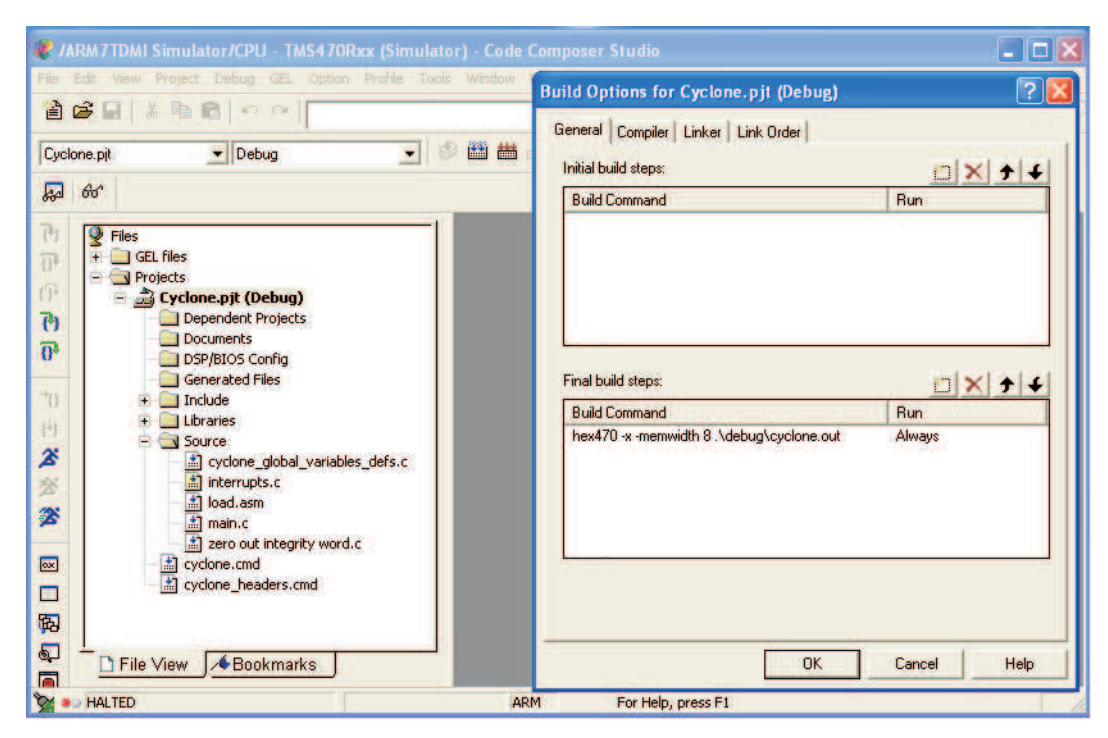

<span id="page-28-1"></span>**Figure 27. Open a Project File Cyclone.pjt (build options and general tab)**

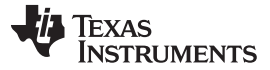

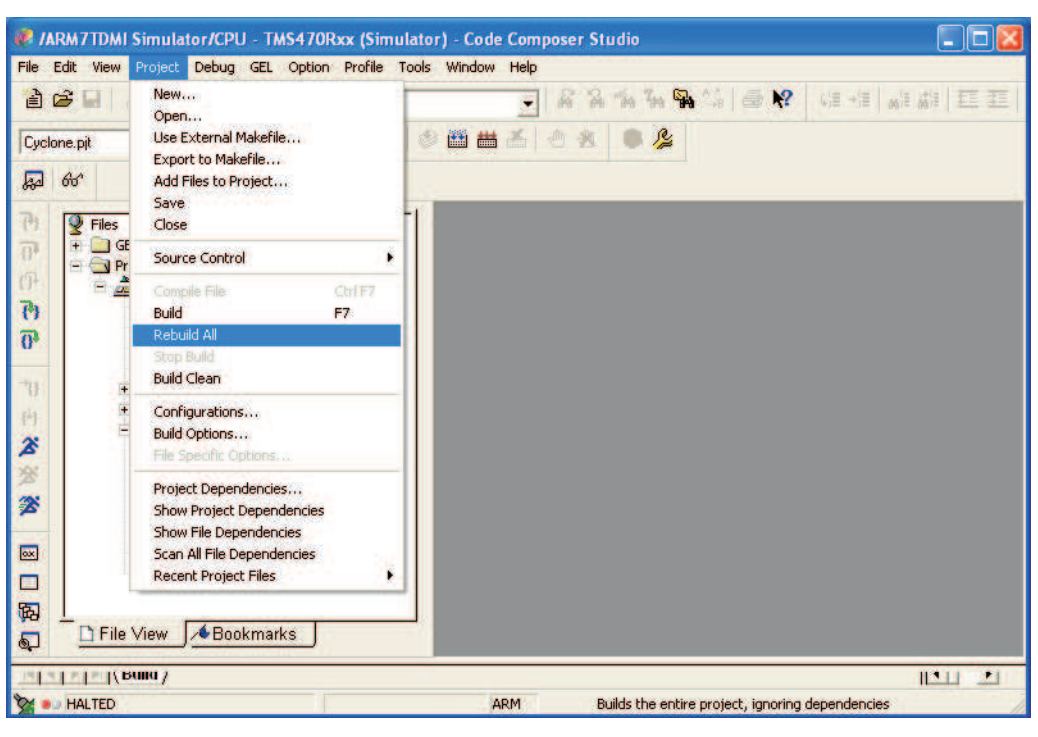

**Figure 28. Open a Project File Cyclone.pjt (rebuild all)**

# <span id="page-29-0"></span>**A.3 References**

- 1. UCD3138 Datasheet, Highly [Integrated](http://www.ti.com/lit/ds/symlink/ucd3138.pdf) Digital Controller for Isolated Power, (Texas Instruments Literature Number SLUSAP2), 2012
- 2. UCD3138CC64EVM-030 Evaluation Module and User's Guide, [Programmable](http://www.ti.com/tool/ucd3138cc64evm-030) Digital Power Controller Control Card [Evaluation](http://www.ti.com/tool/ucd3138cc64evm-030) Module, (Texas Instruments Literature Number SLUU886), 2012
- 3. TI Application Manual, UCD3138 Digital Power Peripherals [Programmer's](http://www.ti.com/lit/ug/sluu995/sluu995.pdf) Manual, (Texas Instruments Literature Number SLUU995)
- 4. TI Application Manual, UCD3138 Monitoring and [Communications](http://www.ti.com/lit/ug/sluu996/sluu996.pdf) Programmer's Manual, (Texas Instruments Literature Number SLUU996)
- 5. TI Application Manual, UCD3138 ARM and Digital System [Programmer's](http://www.ti.com/lit/ug/sluu994/sluu994.pdf) Manual, (Texas Instruments Literature Number SLUU994)
- 6. User Guide, UCD3138 Isolated Power Fusion GUI, (please contact TI)

#### **EVALUATION BOARD/KIT/MODULE (EVM) ADDITIONAL TERMS**

Texas Instruments (TI) provides the enclosed Evaluation Board/Kit/Module (EVM) under the following conditions:

The user assumes all responsibility and liability for proper and safe handling of the goods. Further, the user indemnifies TI from all claims arising from the handling or use of the goods.

Should this evaluation board/kit not meet the specifications indicated in the User's Guide, the board/kit may be returned within 30 days from the date of delivery for a full refund. THE FOREGOING LIMITED WARRANTY IS THE EXCLUSIVE WARRANTY MADE BY SELLER TO BUYER AND IS IN LIEU OF ALL OTHER WARRANTIES, EXPRESSED, IMPLIED, OR STATUTORY, INCLUDING ANY WARRANTY OF MERCHANTABILITY OR FITNESS FOR ANY PARTICULAR PURPOSE. EXCEPT TO THE EXTENT OF THE INDEMNITY SET FORTH ABOVE, NEITHER PARTY SHALL BE LIABLE TO THE OTHER FOR ANY INDIRECT, SPECIAL, INCIDENTAL, OR CONSEQUENTIAL DAMAGES.

Please read the User's Guide and, specifically, the Warnings and Restrictions notice in the User's Guide prior to handling the product. This notice contains important safety information about temperatures and voltages. For additional information on TI's environmental and/or safety programs, please visit [www.ti.com/esh](http://www.ti.com/corp/docs/csr/environment/ESHPolicyandPrinciples.shtml) or contact TI.

No license is granted under any patent right or other intellectual property right of TI covering or relating to any machine, process, or combination in which such TI products or services might be or are used. TI currently deals with a variety of customers for products, and therefore our arrangement with the user is not exclusive. TI assumes no liability for applications assistance, customer product design, software performance, or infringement of patents or services described herein.

# **REGULATORY COMPLIANCE INFORMATION**

As noted in the EVM User's Guide and/or EVM itself, this EVM and/or accompanying hardware may or may not be subject to the Federal Communications Commission (FCC) and Industry Canada (IC) rules.

For EVMs **not** subject to the above rules, this evaluation board/kit/module is intended for use for ENGINEERING DEVELOPMENT, DEMONSTRATION OR EVALUATION PURPOSES ONLY and is not considered by TI to be a finished end product fit for general consumer use. It generates, uses, and can radiate radio frequency energy and has not been tested for compliance with the limits of computing devices pursuant to part 15 of FCC or ICES-003 rules, which are designed to provide reasonable protection against radio frequency interference. Operation of the equipment may cause interference with radio communications, in which case the user at his own expense will be required to take whatever measures may be required to correct this interference.

#### **General Statement for EVMs including a radio**

User Power/Frequency Use Obligations: This radio is intended for development/professional use only in legally allocated frequency and power limits. Any use of radio frequencies and/or power availability of this EVM and its development application(s) must comply with local laws governing radio spectrum allocation and power limits for this evaluation module. It is the user's sole responsibility to only operate this radio in legally acceptable frequency space and within legally mandated power limitations. Any exceptions to this are strictly prohibited and unauthorized by Texas Instruments unless user has obtained appropriate experimental/development licenses from local regulatory authorities, which is responsibility of user including its acceptable authorization.

#### **For EVMs annotated as FCC – FEDERAL COMMUNICATIONS COMMISSION Part 15 Compliant**

#### **Caution**

This device complies with part 15 of the FCC Rules. Operation is subject to the following two conditions: (1) This device may not cause harmful interference, and (2) this device must accept any interference received, including interference that may cause undesired operation. Changes or modifications not expressly approved by the party responsible for compliance could void the user's authority to operate the equipment.

#### **FCC Interference Statement for Class A EVM devices**

This equipment has been tested and found to comply with the limits for a Class A digital device, pursuant to part 15 of the FCC Rules. These limits are designed to provide reasonable protection against harmful interference when the equipment is operated in a commercial environment. This equipment generates, uses, and can radiate radio frequency energy and, if not installed and used in accordance with the instruction manual, may cause harmful interference to radio communications. Operation of this equipment in a residential area is likely to cause harmful interference in which case the user will be required to correct the interference at his own expense.

#### **FCC Interference Statement for Class B EVM devices**

This equipment has been tested and found to comply with the limits for a Class B digital device, pursuant to part 15 of the FCC Rules. These limits are designed to provide reasonable protection against harmful interference in a residential installation. This equipment generates, uses and can radiate radio frequency energy and, if not installed and used in accordance with the instructions, may cause harmful interference to radio communications. However, there is no guarantee that interference will not occur in a particular installation. If this equipment does cause harmful interference to radio or television reception, which can be determined by turning the equipment off and on, the user is encouraged to try to correct the interference by one or more of the following measures:

- Reorient or relocate the receiving antenna.
- Increase the separation between the equipment and receiver.
- Connect the equipment into an outlet on a circuit different from that to which the receiver is connected.
- Consult the dealer or an experienced radio/TV technician for help.

#### **For EVMs annotated as IC – INDUSTRY CANADA Compliant**

This Class A or B digital apparatus complies with Canadian ICES-003.

Changes or modifications not expressly approved by the party responsible for compliance could void the user's authority to operate the equipment.

#### **Concerning EVMs including radio transmitters**

This device complies with Industry Canada licence-exempt RSS standard(s). Operation is subject to the following two conditions: (1) this device may not cause interference, and (2) this device must accept any interference, including interference that may cause undesired operation of the device.

#### **Concerning EVMs including detachable antennas**

Under Industry Canada regulations, this radio transmitter may only operate using an antenna of a type and maximum (or lesser) gain approved for the transmitter by Industry Canada. To reduce potential radio interference to other users, the antenna type and its gain should be so chosen that the equivalent isotropically radiated power (e.i.r.p.) is not more than that necessary for successful communication.

This radio transmitter has been approved by Industry Canada to operate with the antenna types listed in the user guide with the maximum permissible gain and required antenna impedance for each antenna type indicated. Antenna types not included in this list, having a gain greater than the maximum gain indicated for that type, are strictly prohibited for use with this device.

Cet appareil numérique de la classe A ou B est conforme à la norme NMB-003 du Canada.

Les changements ou les modifications pas expressément approuvés par la partie responsable de la conformité ont pu vider l'autorité de l'utilisateur pour actionner l'équipement.

#### **Concernant les EVMs avec appareils radio**

Le présent appareil est conforme aux CNR d'Industrie Canada applicables aux appareils radio exempts de licence. L'exploitation est autorisée aux deux conditions suivantes : (1) l'appareil ne doit pas produire de brouillage, et (2) l'utilisateur de l'appareil doit accepter tout brouillage radioélectrique subi, même si le brouillage est susceptible d'en compromettre le fonctionnement.

#### **Concernant les EVMs avec antennes détachables**

Conformément à la réglementation d'Industrie Canada, le présent émetteur radio peut fonctionner avec une antenne d'un type et d'un gain maximal (ou inférieur) approuvé pour l'émetteur par Industrie Canada. Dans le but de réduire les risques de brouillage radioélectrique à l'intention des autres utilisateurs, il faut choisir le type d'antenne et son gain de sorte que la puissance isotrope rayonnée équivalente (p.i.r.e.) ne dépasse pas l'intensité nécessaire à l'établissement d'une communication satisfaisante.

Le présent émetteur radio a été approuvé par Industrie Canada pour fonctionner avec les types d'antenne énumérés dans le manuel d'usage et ayant un gain admissible maximal et l'impédance requise pour chaque type d'antenne. Les types d'antenne non inclus dans cette liste, ou dont le gain est supérieur au gain maximal indiqué, sont strictement interdits pour l'exploitation de l'émetteur.

#### 【**Important Notice for Users of this Product in Japan**】

#### **This development kit is NOT certified as Confirming to Technical Regulations of Radio Law of Japan**

If you use this product in Japan, you are required by Radio Law of Japan to follow the instructions below with respect to this product:

- 1. Use this product in a shielded room or any other test facility as defined in the notification #173 issued by Ministry of Internal Affairs and Communications on March 28, 2006, based on Sub-section 1.1 of Article 6 of the Ministry's Rule for Enforcement of Radio Law of Japan,
- 2. Use this product only after you obtained the license of Test Radio Station as provided in Radio Law of Japan with respect to this product, or
- 3. Use of this product only after you obtained the Technical Regulations Conformity Certification as provided in Radio Law of Japan with respect to this product. Also, please do not transfer this product, unless you give the same notice above to the transferee. Please note that if you could not follow the instructions above, you will be subject to penalties of Radio Law of Japan.

#### **Texas Instruments Japan Limited**

**(address) 24-1, Nishi-Shinjuku 6 chome, Shinjuku-ku, Tokyo, Japan**

<http://www.tij.co.jp>

【ご使用にあたっての注】

本開発キットは技術基準適合証明を受けておりません。

本製品のご使用に際しては、電波法遵守のため、以下のいずれかの措置を取っていただく必要がありますのでご注意ください。

- 1. 電波法施行規則第6条第1項第1号に基づく平成18年3月28日総務省告示第173号で定められた電波暗室等の試験設備でご使用いただく。
- 2. 実験局の免許を取得後ご使用いただく。
- 3. 技術基準適合証明を取得後ご使用いただく。

なお、本製品は、上記の「ご使用にあたっての注意」を譲渡先、移転先に通知しない限り、譲渡、移転できないものとします。

上記を遵守頂けない場合は、電波法の罰則が適用される可能性があることをご留意ください。

日本テキサス・インスツルメンツ株式会社 東京都新宿区西新宿6丁目24番1号 西新宿三井ビル <http://www.tij.co.jp>

#### **EVALUATION BOARD/KIT/MODULE (EVM) WARNINGS, RESTRICTIONS AND DISCLAIMERS**

**For Feasibility Evaluation Only, in Laboratory/Development Environments.** Unless otherwise indicated, this EVM is not a finished electrical equipment and not intended for consumer use. It is intended solely for use for preliminary feasibility evaluation in laboratory/development environments by technically qualified electronics experts who are familiar with the dangers and application risks associated with handling electrical mechanical components, systems and subsystems. It should not be used as all or part of a finished end product.

Your Sole Responsibility and Risk. You acknowledge, represent and agree that:

- 1. You have unique knowledge concerning Federal, State and local regulatory requirements (including but not limited to Food and Drug Administration regulations, if applicable) which relate to your products and which relate to your use (and/or that of your employees, affiliates, contractors or designees) of the EVM for evaluation, testing and other purposes.
- 2. You have full and exclusive responsibility to assure the safety and compliance of your products with all such laws and other applicable regulatory requirements, and also to assure the safety of any activities to be conducted by you and/or your employees, affiliates, contractors or designees, using the EVM. Further, you are responsible to assure that any interfaces (electronic and/or mechanical) between the EVM and any human body are designed with suitable isolation and means to safely limit accessible leakage currents to minimize the risk of electrical shock hazard.
- 3. You will employ reasonable safeguards to ensure that your use of the EVM will not result in any property damage, injury or death, even if the EVM should fail to perform as described or expected.
- 4. You will take care of proper disposal and recycling of the EVM's electronic components and packing materials.

**Certain Instructions**. It is important to operate this EVM within TI's recommended specifications and environmental considerations per the user guidelines. Exceeding the specified EVM ratings (including but not limited to input and output voltage, current, power, and environmental ranges) may cause property damage, personal injury or death. If there are questions concerning these ratings please contact a TI field representative prior to connecting interface electronics including input power and intended loads. Any loads applied outside of the specified output range may result in unintended and/or inaccurate operation and/or possible permanent damage to the EVM and/or interface electronics. Please consult the EVM User's Guide prior to connecting any load to the EVM output. If there is uncertainty as to the load specification, please contact a TI field representative. During normal operation, some circuit components may have case temperatures greater than 60°C as long as the input and output are maintained at a normal ambient operating temperature. These components include but are not limited to linear regulators, switching transistors, pass transistors, and current sense resistors which can be identified using the EVM schematic located in the EVM User's Guide. When placing measurement probes near these devices during normal operation, please be aware that these devices may be very warm to the touch. As with all electronic evaluation tools, only qualified personnel knowledgeable in electronic measurement and diagnostics normally found in development environments should use these EVMs.

**Agreement to Defend, Indemnify and Hold Harmless.** You agree to defend, indemnify and hold TI, its licensors and their representatives harmless from and against any and all claims, damages, losses, expenses, costs and liabilities (collectively, "Claims") arising out of or in connection with any use of the EVM that is not in accordance with the terms of the agreement. This obligation shall apply whether Claims arise under law of tort or contract or any other legal theory, and even if the EVM fails to perform as described or expected.

**Safety-Critical or Life-Critical Applications.** If you intend to evaluate the components for possible use in safety critical applications (such as life support) where a failure of the TI product would reasonably be expected to cause severe personal injury or death, such as devices which are classified as FDA Class III or similar classification, then you must specifically notify TI of such intent and enter into a separate Assurance and Indemnity Agreement.

> Mailing Address: Texas Instruments, Post Office Box 655303, Dallas, Texas 75265 Copyright © 2012, Texas Instruments Incorporated

#### **STANDARD TERMS AND CONDITIONS FOR EVALUATION MODULES**

- 1. *Delivery:* TI delivers TI evaluation boards, kits, or modules, including any accompanying demonstration software, components, or documentation (collectively, an "EVM" or "EVMs") to the User ("User") in accordance with the terms and conditions set forth herein. Acceptance of the EVM is expressly subject to the following terms and conditions.
	- 1.1 EVMs are intended solely for product or software developers for use in a research and development setting to facilitate feasibility evaluation, experimentation, or scientific analysis of TI semiconductors products. EVMs have no direct function and are not finished products. EVMs shall not be directly or indirectly assembled as a part or subassembly in any finished product. For clarification, any software or software tools provided with the EVM ("Software") shall not be subject to the terms and conditions set forth herein but rather shall be subject to the applicable terms and conditions that accompany such Software
	- 1.2 EVMs are not intended for consumer or household use. EVMs may not be sold, sublicensed, leased, rented, loaned, assigned, or otherwise distributed for commercial purposes by Users, in whole or in part, or used in any finished product or production system.
- 2 *Limited Warranty and Related Remedies/Disclaimers*:
	- 2.1 These terms and conditions do not apply to Software. The warranty, if any, for Software is covered in the applicable Software License Agreement.
	- 2.2 TI warrants that the TI EVM will conform to TI's published specifications for ninety (90) days after the date TI delivers such EVM to User. Notwithstanding the foregoing, TI shall not be liable for any defects that are caused by neglect, misuse or mistreatment by an entity other than TI, including improper installation or testing, or for any EVMs that have been altered or modified in any way by an entity other than TI. Moreover, TI shall not be liable for any defects that result from User's design, specifications or instructions for such EVMs. Testing and other quality control techniques are used to the extent TI deems necessary or as mandated by government requirements. TI does not test all parameters of each EVM.
	- 2.3 If any EVM fails to conform to the warranty set forth above, TI's sole liability shall be at its option to repair or replace such EVM, or credit User's account for such EVM. TI's liability under this warranty shall be limited to EVMs that are returned during the warranty period to the address designated by TI and that are determined by TI not to conform to such warranty. If TI elects to repair or replace such EVM, TI shall have a reasonable time to repair such EVM or provide replacements. Repaired EVMs shall be warranted for the remainder of the original warranty period. Replaced EVMs shall be warranted for a new full ninety (90) day warranty period.
- 3 *Regulatory Notices:*
	- 3.1 *United States*
		- 3.1.1 *Notice applicable to EVMs not FCC-Approved:*

This kit is designed to allow product developers to evaluate electronic components, circuitry, or software associated with the kit to determine whether to incorporate such items in a finished product and software developers to write software applications for use with the end product. This kit is not a finished product and when assembled may not be resold or otherwise marketed unless all required FCC equipment authorizations are first obtained. Operation is subject to the condition that this product not cause harmful interference to licensed radio stations and that this product accept harmful interference. Unless the assembled kit is designed to operate under part 15, part 18 or part 95 of this chapter, the operator of the kit must operate under the authority of an FCC license holder or must secure an experimental authorization under part 5 of this chapter.

3.1.2 *For EVMs annotated as FCC – FEDERAL COMMUNICATIONS COMMISSION Part 15 Compliant:*

#### **CAUTION**

This device complies with part 15 of the FCC Rules. Operation is subject to the following two conditions: (1) This device may not cause harmful interference, and (2) this device must accept any interference received, including interference that may cause undesired operation.

Changes or modifications not expressly approved by the party responsible for compliance could void the user's authority to operate the equipment.

#### **FCC Interference Statement for Class A EVM devices**

NOTE: This equipment has been tested and found to comply with the limits for a Class A digital device, pursuant to part 15 of the FCC Rules. These limits are designed to provide reasonable protection against harmful interference when the equipment is operated in a commercial environment. This equipment generates, uses, and can radiate radio frequency energy and, if not installed and used in accordance with the instruction manual, may cause harmful interference to radio communications. Operation of this equipment in a residential area is likely to cause harmful interference in which case the user will be required to *correct the interference at his own expense.*

#### **FCC Interference Statement for Class B EVM devices**

NOTE: This equipment has been tested and found to comply with the limits for a Class B digital device, pursuant to part 15 of the FCC Rules. These limits are designed to provide reasonable protection against harmful interference in a residential installation. This equipment generates, uses and can radiate radio frequency energy and, if not installed and used in accordance with the instructions, may cause harmful interference to radio communications. However, there is no quarantee that interference will not occur in a particular installation. If this equipment does cause harmful interference to radio or television reception, which can be determined by turning the equipment off and on, the user is encouraged to try to correct the interference by one or more *of the following measures:*

- *Reorient or relocate the receiving antenna.*
- *Increase the separation between the equipment and receiver.*
- Connect the equipment into an outlet on a circuit different from that to which the receiver is connected.
- *Consult the dealer or an experienced radio/TV technician for help.*

#### 3.2 *Canada*

3.2.1 *For EVMs issued with an Industry Canada Certificate of Conformance to RSS-210*

#### **Concerning EVMs Including Radio Transmitters:**

This device complies with Industry Canada license-exempt RSS standard(s). Operation is subject to the following two conditions: (1) this device may not cause interference, and (2) this device must accept any interference, including interference that may cause undesired operation of the device.

#### **Concernant les EVMs avec appareils radio:**

Le présent appareil est conforme aux CNR d'Industrie Canada applicables aux appareils radio exempts de licence. L'exploitation est autorisée aux deux conditions suivantes: (1) l'appareil ne doit pas produire de brouillage, et (2) l'utilisateur de l'appareil doit accepter tout brouillage radioélectrique subi, même si le brouillage est susceptible d'en compromettre le fonctionnement.

#### **Concerning EVMs Including Detachable Antennas:**

Under Industry Canada regulations, this radio transmitter may only operate using an antenna of a type and maximum (or lesser) gain approved for the transmitter by Industry Canada. To reduce potential radio interference to other users, the antenna type and its gain should be so chosen that the equivalent isotropically radiated power (e.i.r.p.) is not more than that necessary for successful communication. This radio transmitter has been approved by Industry Canada to operate with the antenna types listed in the user guide with the maximum permissible gain and required antenna impedance for each antenna type indicated. Antenna types not included in this list, having a gain greater than the maximum gain indicated for that type, are strictly prohibited for use with this device.

#### **Concernant les EVMs avec antennes détachables**

Conformément à la réglementation d'Industrie Canada, le présent émetteur radio peut fonctionner avec une antenne d'un type et d'un gain maximal (ou inférieur) approuvé pour l'émetteur par Industrie Canada. Dans le but de réduire les risques de brouillage radioélectrique à l'intention des autres utilisateurs, il faut choisir le type d'antenne et son gain de sorte que la puissance isotrope rayonnée équivalente (p.i.r.e.) ne dépasse pas l'intensité nécessaire à l'établissement d'une communication satisfaisante. Le présent émetteur radio a été approuvé par Industrie Canada pour fonctionner avec les types d'antenne énumérés dans le manuel d'usage et ayant un gain admissible maximal et l'impédance requise pour chaque type d'antenne. Les types d'antenne non inclus dans cette liste, ou dont le gain est supérieur au gain maximal indiqué, sont strictement interdits pour l'exploitation de l'émetteur

#### 3.3 *Japan*

- 3.3.1 *Notice for EVMs delivered in Japan:* Please see [http://www.tij.co.jp/lsds/ti\\_ja/general/eStore/notice\\_01.page](http://www.tij.co.jp/lsds/ti_ja/general/eStore/notice_01.page) 日本国内に 輸入される評価用キット、ボードについては、次のところをご覧ください。 [http://www.tij.co.jp/lsds/ti\\_ja/general/eStore/notice\\_01.page](http://www.tij.co.jp/lsds/ti_ja/general/eStore/notice_01.page)
- 3.3.2 *Notice for Users of EVMs Considered "Radio Frequency Products" in Japan:* EVMs entering Japan may not be certified by TI as conforming to Technical Regulations of Radio Law of Japan.

If User uses EVMs in Japan, not certified to Technical Regulations of Radio Law of Japan, User is required by Radio Law of Japan to follow the instructions below with respect to EVMs:

- Use EVMs in a shielded room or any other test facility as defined in the notification #173 issued by Ministry of Internal Affairs and Communications on March 28, 2006, based on Sub-section 1.1 of Article 6 of the Ministry's Rule for Enforcement of Radio Law of Japan,
- 2. Use EVMs only after User obtains the license of Test Radio Station as provided in Radio Law of Japan with respect to EVMs, or
- 3. Use of EVMs only after User obtains the Technical Regulations Conformity Certification as provided in Radio Law of Japan with respect to EVMs. Also, do not transfer EVMs, unless User gives the same notice above to the transferee. Please note that if User does not follow the instructions above, User will be subject to penalties of Radio Law of Japan.

【無線電波を送信する製品の開発キットをお使いになる際の注意事項】 開発キットの中には技術基準適合証明を受けて いないものがあります。 技術適合証明を受けていないもののご使用に際しては、電波法遵守のため、以下のいずれかの 措置を取っていただく必要がありますのでご注意ください。

- 1. 電波法施行規則第6条第1項第1号に基づく平成18年3月28日総務省告示第173号で定められた電波暗室等の試験設備でご使用 いただく。
- 2. 実験局の免許を取得後ご使用いただく。
- 3. 技術基準適合証明を取得後ご使用いただく。
- なお、本製品は、上記の「ご使用にあたっての注意」を譲渡先、移転先に通知しない限り、譲渡、移転できないものとします。 上記を遵守頂けない場合は、電波法の罰則が適用される可能性があることをご留意ください。 日本テキサス・イ

ンスツルメンツ株式会社

東京都新宿区西新宿6丁目24番1号

西新宿三井ビル

- 3.3.3 *Notice for EVMs for Power Line Communication:* Please see [http://www.tij.co.jp/lsds/ti\\_ja/general/eStore/notice\\_02.page](http://www.tij.co.jp/lsds/ti_ja/general/eStore/notice_02.page) 電力線搬送波通信についての開発キットをお使いになる際の注意事項については、次のところをご覧くださ い。[http://www.tij.co.jp/lsds/ti\\_ja/general/eStore/notice\\_02.page](http://www.tij.co.jp/lsds/ti_ja/general/eStore/notice_02.page)
- 4 *EVM Use Restrictions and Warnings:*
	- 4.1 EVMS ARE NOT FOR USE IN FUNCTIONAL SAFETY AND/OR SAFETY CRITICAL EVALUATIONS, INCLUDING BUT NOT LIMITED TO EVALUATIONS OF LIFE SUPPORT APPLICATIONS.
	- 4.2 User must read and apply the user guide and other available documentation provided by TI regarding the EVM prior to handling or using the EVM, including without limitation any warning or restriction notices. The notices contain important safety information related to, for example, temperatures and voltages.
	- 4.3 *Safety-Related Warnings and Restrictions:*
		- 4.3.1 User shall operate the EVM within TI's recommended specifications and environmental considerations stated in the user guide, other available documentation provided by TI, and any other applicable requirements and employ reasonable and customary safeguards. Exceeding the specified performance ratings and specifications (including but not limited to input and output voltage, current, power, and environmental ranges) for the EVM may cause personal injury or death, or property damage. If there are questions concerning performance ratings and specifications, User should contact a TI field representative prior to connecting interface electronics including input power and intended loads. Any loads applied outside of the specified output range may also result in unintended and/or inaccurate operation and/or possible permanent damage to the EVM and/or interface electronics. Please consult the EVM user guide prior to connecting any load to the EVM output. If there is uncertainty as to the load specification, please contact a TI field representative. During normal operation, even with the inputs and outputs kept within the specified allowable ranges, some circuit components may have elevated case temperatures. These components include but are not limited to linear regulators, switching transistors, pass transistors, current sense resistors, and heat sinks, which can be identified using the information in the associated documentation. When working with the EVM, please be aware that the EVM may become very warm.
		- 4.3.2 EVMs are intended solely for use by technically qualified, professional electronics experts who are familiar with the dangers and application risks associated with handling electrical mechanical components, systems, and subsystems. User assumes all responsibility and liability for proper and safe handling and use of the EVM by User or its employees, affiliates, contractors or designees. User assumes all responsibility and liability to ensure that any interfaces (electronic and/or mechanical) between the EVM and any human body are designed with suitable isolation and means to safely limit accessible leakage currents to minimize the risk of electrical shock hazard. User assumes all responsibility and liability for any improper or unsafe handling or use of the EVM by User or its employees, affiliates, contractors or designees.
	- 4.4 User assumes all responsibility and liability to determine whether the EVM is subject to any applicable international, federal, state, or local laws and regulations related to User's handling and use of the EVM and, if applicable, User assumes all responsibility and liability for compliance in all respects with such laws and regulations. User assumes all responsibility and liability for proper disposal and recycling of the EVM consistent with all applicable international, federal, state, and local requirements.
- 5. *Accuracy of Information:* To the extent TI provides information on the availability and function of EVMs, TI attempts to be as accurate as possible. However, TI does not warrant the accuracy of EVM descriptions, EVM availability or other information on its websites as accurate, complete, reliable, current, or error-free.
- 6. *Disclaimers:*
	- 6.1 EXCEPT AS SET FORTH ABOVE, EVMS AND ANY WRITTEN DESIGN MATERIALS PROVIDED WITH THE EVM (AND THE DESIGN OF THE EVM ITSELF) ARE PROVIDED "AS IS" AND "WITH ALL FAULTS." TI DISCLAIMS ALL OTHER WARRANTIES, EXPRESS OR IMPLIED, REGARDING SUCH ITEMS, INCLUDING BUT NOT LIMITED TO ANY IMPLIED WARRANTIES OF MERCHANTABILITY OR FITNESS FOR A PARTICULAR PURPOSE OR NON-INFRINGEMENT OF ANY THIRD PARTY PATENTS, COPYRIGHTS, TRADE SECRETS OR OTHER INTELLECTUAL PROPERTY RIGHTS.
	- 6.2 EXCEPT FOR THE LIMITED RIGHT TO USE THE EVM SET FORTH HEREIN, NOTHING IN THESE TERMS AND CONDITIONS SHALL BE CONSTRUED AS GRANTING OR CONFERRING ANY RIGHTS BY LICENSE, PATENT, OR ANY OTHER INDUSTRIAL OR INTELLECTUAL PROPERTY RIGHT OF TI, ITS SUPPLIERS/LICENSORS OR ANY OTHER THIRD PARTY, TO USE THE EVM IN ANY FINISHED END-USER OR READY-TO-USE FINAL PRODUCT, OR FOR ANY INVENTION, DISCOVERY OR IMPROVEMENT MADE, CONCEIVED OR ACQUIRED PRIOR TO OR AFTER DELIVERY OF THE EVM.
- 7. *USER'S INDEMNITY OBLIGATIONS AND REPRESENTATIONS.* USER WILL DEFEND, INDEMNIFY AND HOLD TI, ITS LICENSORS AND THEIR REPRESENTATIVES HARMLESS FROM AND AGAINST ANY AND ALL CLAIMS, DAMAGES, LOSSES, EXPENSES, COSTS AND LIABILITIES (COLLECTIVELY, "CLAIMS") ARISING OUT OF OR IN CONNECTION WITH ANY HANDLING OR USE OF THE EVM THAT IS NOT IN ACCORDANCE WITH THESE TERMS AND CONDITIONS. THIS OBLIGATION SHALL APPLY WHETHER CLAIMS ARISE UNDER STATUTE, REGULATION, OR THE LAW OF TORT, CONTRACT OR ANY OTHER LEGAL THEORY, AND EVEN IF THE EVM FAILS TO PERFORM AS DESCRIBED OR EXPECTED.
- 8. *Limitations on Damages and Liability:*
	- 8.1 *General Limitations*. IN NO EVENT SHALL TI BE LIABLE FOR ANY SPECIAL, COLLATERAL, INDIRECT, PUNITIVE, INCIDENTAL, CONSEQUENTIAL, OR EXEMPLARY DAMAGES IN CONNECTION WITH OR ARISING OUT OF THESE TERMS ANDCONDITIONS OR THE USE OF THE EVMS PROVIDED HEREUNDER, REGARDLESS OF WHETHER TI HAS BEEN ADVISED OF THE POSSIBILITY OF SUCH DAMAGES. EXCLUDED DAMAGES INCLUDE, BUT ARE NOT LIMITED TO, COST OF REMOVAL OR REINSTALLATION, ANCILLARY COSTS TO THE PROCUREMENT OF SUBSTITUTE GOODS OR SERVICES, RETESTING, OUTSIDE COMPUTER TIME, LABOR COSTS, LOSS OF GOODWILL, LOSS OF PROFITS, LOSS OF SAVINGS, LOSS OF USE, LOSS OF DATA, OR BUSINESS INTERRUPTION. NO CLAIM, SUIT OR ACTION SHALL BE BROUGHT AGAINST TI MORE THAN ONE YEAR AFTER THE RELATED CAUSE OF ACTION HAS OCCURRED.
	- 8.2 *Specific Limitations.* IN NO EVENT SHALL TI'S AGGREGATE LIABILITY FROM ANY WARRANTY OR OTHER OBLIGATION ARISING OUT OF OR IN CONNECTION WITH THESE TERMS AND CONDITIONS, OR ANY USE OF ANY TI EVM PROVIDED HEREUNDER, EXCEED THE TOTAL AMOUNT PAID TO TI FOR THE PARTICULAR UNITS SOLD UNDER THESE TERMS AND CONDITIONS WITH RESPECT TO WHICH LOSSES OR DAMAGES ARE CLAIMED. THE EXISTENCE OF MORE THAN ONE CLAIM AGAINST THE PARTICULAR UNITS SOLD TO USER UNDER THESE TERMS AND CONDITIONS SHALL NOT ENLARGE OR EXTEND THIS LIMIT.
- 9. *Return Policy.* Except as otherwise provided, TI does not offer any refunds, returns, or exchanges. Furthermore, no return of EVM(s) will be accepted if the package has been opened and no return of the EVM(s) will be accepted if they are damaged or otherwise not in a resalable condition. If User feels it has been incorrectly charged for the EVM(s) it ordered or that delivery violates the applicable order, User should contact TI. All refunds will be made in full within thirty (30) working days from the return of the components(s), excluding any postage or packaging costs.
- 10. *Governing Law:* These terms and conditions shall be governed by and interpreted in accordance with the laws of the State of Texas, without reference to conflict-of-laws principles. User agrees that non-exclusive jurisdiction for any dispute arising out of or relating to these terms and conditions lies within courts located in the State of Texas and consents to venue in Dallas County, Texas. Notwithstanding the foregoing, any judgment may be enforced in any United States or foreign court, and TI may seek injunctive relief in any United States or foreign court.

Mailing Address: Texas Instruments, Post Office Box 655303, Dallas, Texas 75265 Copyright © 2015, Texas Instruments Incorporated

#### **IMPORTANT NOTICE**

Texas Instruments Incorporated and its subsidiaries (TI) reserve the right to make corrections, enhancements, improvements and other changes to its semiconductor products and services per JESD46, latest issue, and to discontinue any product or service per JESD48, latest issue. Buyers should obtain the latest relevant information before placing orders and should verify that such information is current and complete. All semiconductor products (also referred to herein as "components") are sold subject to TI's terms and conditions of sale supplied at the time of order acknowledgment.

TI warrants performance of its components to the specifications applicable at the time of sale, in accordance with the warranty in TI's terms and conditions of sale of semiconductor products. Testing and other quality control techniques are used to the extent TI deems necessary to support this warranty. Except where mandated by applicable law, testing of all parameters of each component is not necessarily performed.

TI assumes no liability for applications assistance or the design of Buyers' products. Buyers are responsible for their products and applications using TI components. To minimize the risks associated with Buyers' products and applications, Buyers should provide adequate design and operating safeguards.

TI does not warrant or represent that any license, either express or implied, is granted under any patent right, copyright, mask work right, or other intellectual property right relating to any combination, machine, or process in which TI components or services are used. Information published by TI regarding third-party products or services does not constitute a license to use such products or services or a warranty or endorsement thereof. Use of such information may require a license from a third party under the patents or other intellectual property of the third party, or a license from TI under the patents or other intellectual property of TI.

Reproduction of significant portions of TI information in TI data books or data sheets is permissible only if reproduction is without alteration and is accompanied by all associated warranties, conditions, limitations, and notices. TI is not responsible or liable for such altered documentation. Information of third parties may be subject to additional restrictions.

Resale of TI components or services with statements different from or beyond the parameters stated by TI for that component or service voids all express and any implied warranties for the associated TI component or service and is an unfair and deceptive business practice. TI is not responsible or liable for any such statements.

Buyer acknowledges and agrees that it is solely responsible for compliance with all legal, regulatory and safety-related requirements concerning its products, and any use of TI components in its applications, notwithstanding any applications-related information or support that may be provided by TI. Buyer represents and agrees that it has all the necessary expertise to create and implement safeguards which anticipate dangerous consequences of failures, monitor failures and their consequences, lessen the likelihood of failures that might cause harm and take appropriate remedial actions. Buyer will fully indemnify TI and its representatives against any damages arising out of the use of any TI components in safety-critical applications.

In some cases, TI components may be promoted specifically to facilitate safety-related applications. With such components, TI's goal is to help enable customers to design and create their own end-product solutions that meet applicable functional safety standards and requirements. Nonetheless, such components are subject to these terms.

No TI components are authorized for use in FDA Class III (or similar life-critical medical equipment) unless authorized officers of the parties have executed a special agreement specifically governing such use.

Only those TI components which TI has specifically designated as military grade or "enhanced plastic" are designed and intended for use in military/aerospace applications or environments. Buyer acknowledges and agrees that any military or aerospace use of TI components which have *not* been so designated is solely at the Buyer's risk, and that Buyer is solely responsible for compliance with all legal and regulatory requirements in connection with such use.

TI has specifically designated certain components as meeting ISO/TS16949 requirements, mainly for automotive use. In any case of use of non-designated products, TI will not be responsible for any failure to meet ISO/TS16949.

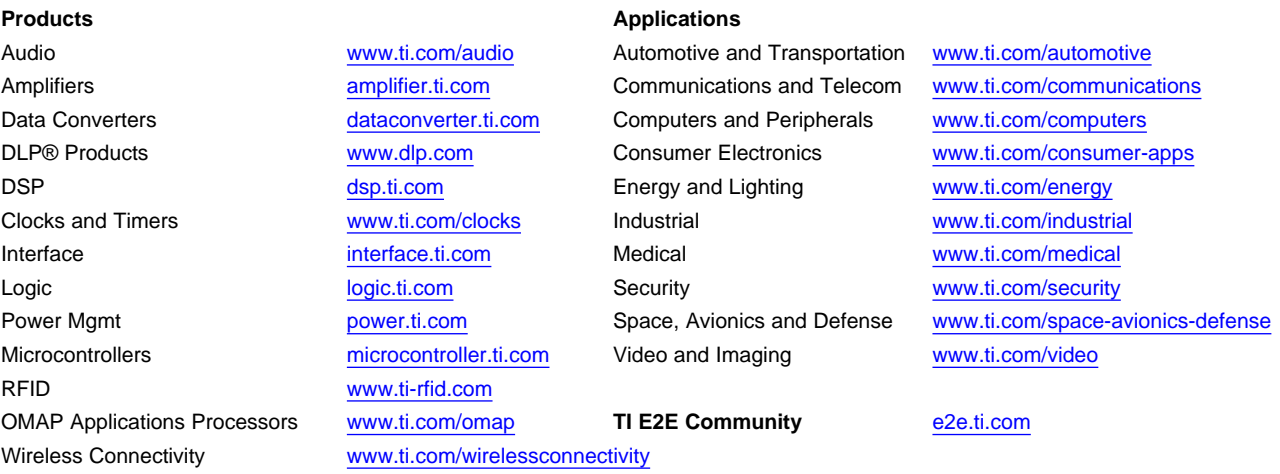

Mailing Address: Texas Instruments, Post Office Box 655303, Dallas, Texas 75265 Copyright © 2015, Texas Instruments Incorporated